# **PyMSES Documentation**

*Release 4.0.0*

**Thomas GUILLET, Damien CHAPON, Marc LABADENS**

January 30, 2014

# **CONTENTS**

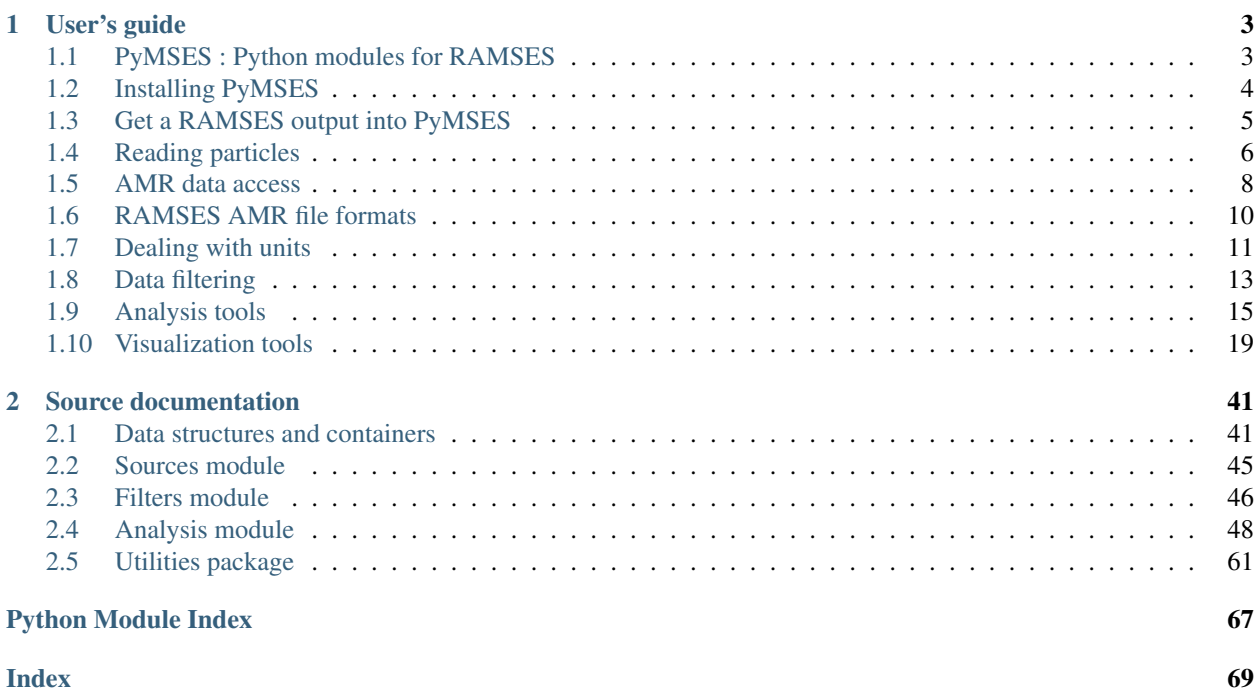

<span id="page-4-0"></span>This is the up-to-date (version 4.0.0) online PyMSES manual.

All the examples presented in this manual are based on [RAMSES](http://www.itp.uzh.ch/~teyssier/Site/RAMSES.html) data available here : *data\_dl*.

**ONE**

# **USER'S GUIDE**

# <span id="page-6-1"></span><span id="page-6-0"></span>**1.1 PyMSES : Python modules for RAMSES**

# **1.1.1 Introduction**

PyMSES is a set of Python modules originally written for the [RAMSES](http://www.itp.uzh.ch/~teyssier/Site/RAMSES.html) astrophysical fluid dynamics AMR code.

Its purpose :

- provide a clean and easy way of getting the data out of [RAMSES](http://www.itp.uzh.ch/~teyssier/Site/RAMSES.html) simulation outputs.
- help you analyse/manipulate very large simulations transparently, without worrying more than needed about domain decompositions, memory management, etc.,
- interface with a lot of powerful Python libraries [\(Numpy](http://numpy.scipy.org/)[/Scipy,](http://www.scipy.org/) [Matplotlib,](http://matplotlib.sourceforge.net/) [PIL,](http://www.pythonware.com/products/pil/) [HDF5/](http://www.hdfgroup.org/HDF5/)[PyTables\)](http://www.pytables.org/) and existing code (like your own).
- be a post-processing toolbox for your own data analysis.

# **What PyMSES is NOT**

It is not an interactive environment by itself, but :

- it provides modules which can be used interactively, for example with [IPython.](http://ipython.scipy.org/)
- it also provides an *[AMRViewer](#page-35-0)* graphical user intergace (GUI) module that allows you to get a quick and easy look at your AMR data.

# **1.1.2 Downloads**

• downloads

# **1.1.3 Documentation**

• *[Documentation \(HTML\)](#page-4-0)*

# **1.1.4 Contacts**

Authors Thomas GUILLET, Damien CHAPON, Marc LABADENS Contact [PyMSES-users@googlegroups.com](mailto:PyMSES-users@googlegroups.com) Organization [Service d'astrophysique, CEA/Saclay](http://irfu.cea.fr/Sap/) Address Gif-Sur-Yvette, F91190, France Date January 30, 2014

# **1.1.5 Indices and tables**

- *genindex*
- *modindex*
- *search*

# <span id="page-7-0"></span>**1.2 Installing PyMSES**

# **1.2.1 Requirements**

PyMSES has some *[Core dependencies](#page-7-1)* plus some *[Recommended dependencies](#page-7-2)* you might need to install to enable all PyMSES features.

The developpment team strongly recommends the user to install the [EPD](http://www.enthought.com/products/epd.php) (Enthought Python Distribution) which wraps all these dependencies into a single, highly-portable package.

# <span id="page-7-1"></span>**Core dependencies**

These packages are mandatory to use the basic functionality of PyMSES:

- a gcc-compatible C compiler,
- GNU make and friends,
- [Python,](http://www.python.org/) version 2.x (*not* 3.x), *including developement headers* (Python.h and such), python 2.6.x or later is recommended to use some multiprocessing speed up.
- Python packages:
	- [numpy,](http://numpy.scipy.org/) version 1.2 or later
	- [scipy](http://www.scipy.org/)
- [iPython](http://ipython.scipy.org/) is not strictly required, but it makes the interactive experience so much better you will certainly want to install it.

# <span id="page-7-2"></span>**Recommended dependencies**

Those packages are recommended for general use (plotting, easy input and output, image processing, GUI, ...). Some PyMSES features may be unavailable without them:

- [matplotlib](http://matplotlib.sourceforge.net/) for plotting
- the Python Imaging Library [\(PIL\)](http://www.pythonware.com/products/pil/) for Image processing
- [HDF5](http://www.hdfgroup.org/HDF5/) and [PyTables](http://www.pytables.org/) for Python HDF5 support
- [wxPython](http://www.wxpython.org/) for the AMRViewer GUI
- [mpi4py](http://code.google.com/p/mpi4py/) if you want to use the MPI library on a large parallel system.

#### **Delevoper dependencies**

You will need this if you intend to work on the source code, or if you obtained PyMSES for an unpackaged version (i.e. a tarball of the mercurial repository, or hg clone)

- [mercurial](http://mercurial.selenic.com) for source code management
- [Cython](http://www.cython.org/)
- [sphinx](http://sphinx.pocoo.org/) for generating the documentation

# **1.2.2 Installation instructions**

For now, the easiest way to install PyMSES from a tarball is:

- 1. Extract the tarball into a directory, say ~/codes/pymses
- 2. Run make in the directory
- 3. Add the make directory to your PYTHONPATH
- 4. Optional : Add the pymses/bin to your PATH, to quickly start the GUI with the amrviewer command or to launch basic scripts.

For example, using the bash shell:

```
$ cd ~/codes
$ tar -xvfz pymses-3.0.0.tar.gz
$ cd pymses_3.0.0
$ make
$ export PYTHONPATH=~/codes/pymses_3.0.0:$PYTHONPATH
$ export PATH=$PATH:~/codes/pymses_3.0.0/bin
```
Note that you will need to place the export statements in your  $\sim$  /. bashrc or equivalent to set your PYTHONPATH and PATH for all future shell sessions.

# <span id="page-8-0"></span>**1.3 Get a RAMSES output into PyMSES**

## Use case

You want to select a specific RAMSES output directory and get somme basic information about it

# <span id="page-8-1"></span>**1.3.1 RAMSES output selection**

First, you need to select the snapshot of your RAMSES simulation you would like to read by creating a RamsesOutput object :

```
import pymses
ro = pymses.RamsesOutput("/data/Aquarius/outputs", 193)
```
In this example, you are intersted in the files contained in /data/Aquarius/output/ouput\_00193/

# **1.3.2 Ouput information**

To get some details about this specific output/simulation. Everything you need is in the *info* parameter :

```
ro.info
Out:{'H0': 73.0,
    'aexp': 1.0000620502295701,
    'boxlen': 1.0,
    'dom_decomp': <pymses.sources.ramses.hilbert.HilbertDomainDecomp object at 0x3305e10>,
    'levelmax': 18,
    'levelmin': 7,
    'ncpu': 64,
    'ndim': 3,
    'ngridmax': 800000,
    'nstep_coarse': 9578,
    'omega_b': 0.039999999105930301,
    'omega_k': 0.0,
    'omega_l': 0.75,
    'omega_m': 0.25,
    'time': 6.2446534480863097e-05,
    'unit_density': (2.50416381926e-27 m^-3.kg),
    'unit_length': (4.21943976727e+24 m),
    'unit_mass': (1.88116596007e+47 kg),
    'unit_pressure': (2.50385294276e-13 m^-1.kg.s^-2),
    'unit_temperature': (12021826243.9 K),
    'unit_time': (4.21970170037e+17 s),
    'unit_velocity': (9999379.26156 m.s^-1)}
ro.info["ncpu"]
Out:64
ro.info["boxlen"] / 2**ro.info["levelmax"]
```
Out:3.814697265625e-06

This way, you can easily find the units of your data (see *[Dealing with units](#page-14-0)*).

# <span id="page-9-0"></span>**1.4 Reading particles**

# **1.4.1 Particle data source**

If you want to look at the particles, you need to create a [RamsesParticleSource](#page-49-1). To do so, call the particle\_source() method of your RamsesOutput object with a list of the different fields you might need in your analysis.

The available fields are :

- "vel" : the velocities of the particles
- "mass" : the mass of the particles
- "id" : the id number of the particles
- "level" : the AMR level of refinement of the cell each particle belongs to
- "epoch" : the birth time of the particles (0.0 for ic particles, >0.0 for star formation particles)

• "metal" : the metallicities of the particles

```
ro = pymses.RamsesOutput('data/Aquarius/output", 193)part = ro.particle_source(["vel", "mass"])
```
#### Warning

The data source you just created does not contain data. It is designed to provide an *on-demand* access to the data. To be memory-friendly, nothing is read from the disk yet at this point. All the part  $00193$ .out  $*$  files are only linked to the data source for further processing.

# **1.4.2 PointDataset**

At the opposite, a [PointDataset](#page-45-0) is an actual data container.

## **Single CPU particle dataset**

If you want to read all the particles of the cpu number 3 (written in part\_00193.out\_00003), use the [get\\_domain\\_dset\(\)](#page-48-1) method :

```
dset3 = part.get_domain_dset(3)
Out:Reading particles : /data/Aquarius/output/output_00193/part_00193.out00003
```
#### **Number of particles**

Every [PointDataset](#page-45-0) has a *npoints* int parameter which gives you the number of particles in this dataset :

```
print "CPU 3 has %i particles"%dset3.npoints
Out:CPU 3 has 157976 particles
```
## **Particle coordinates**

The *points* parameter of the [PointDataset](#page-45-0) contains the coordinates of the particles :

```
print dset3.points
Out:array([[ 0.49422911, 0.51383241, 0.50130034],
       [ 0.49423128, 0.51374527, 0.50136899],
       [ 0.49420231, 0.51378629, 0.50190981],
       ...,
       [ 0.49447162, 0.51394969, 0.50146777],
       [ 0.49422794, 0.51378071, 0.50176276],
       [ 0.4946566 , 0.51491008, 0.50117673]])
```
# **Particle fields**

You also have an easy access to the different fields :

```
print dset3["mass"]
Out:array([ 4.69471978e-07, 4.69471978e-07, 9.38943957e-07, ...,
           4.69471978e-07, 4.69471978e-07, 4.69471978e-07])
```
# **1.4.3 Whole point data source concatenation**

To read all the particles from all the ncpus  $part_00193$ .  $out*$  files and concatenate them into a single (but maybe not memory-friendly) dataset, call the [flatten\(\)](#page-44-2) method of your *part* object :

```
dest\_all = part.flation()Out:Reading particles : /data/Aquarius/output/output_00193/part_00193.out00001
   Reading particles : /data/Aquarius/output/output_00193/part_00193.out00002
    Reading particles : /data/Aquarius/output/output_00193/part_00193.out00003
    Reading particles : /data/Aquarius/output/output_00193/part_00193.out00004
    [...]
    Reading particles : /data/Aquarius/output/output_00193/part_00193.out00062
    Reading particles : /data/Aquarius/output/output_00193/part_00193.out00063
   Reading particles : /data/Aquarius/output/output_00193/part_00193.out00064
print "Domain has %i particles"%dset_all.npoints
```
#### Out:Domain has 10000000 particles

# **1.4.4 CPU-by-CPU particles**

In most cases, you won't have enough memory to load all the particles of your simulation domain into a single dataset. You have two different options :

- Filter your particles (see *[Data filtering](#page-16-0)*).
- Your analysis can be done on a cpu-by-cpu basis. The [RamsesParticleSource](#page-49-1) provides a [iter\\_dsets\(\)](#page-44-3) iterator yielding cpu-by-cpu datasets :

```
for dset in part.iter_dsets():
    print dset.npoints
```

```
Out:Reading particles : /data/Aquarius/output/output_00193/part_00193.out00001
    254210
   Reading particles : /data/Aquarius/output/output_00193/part_00193.out00002
    214330
   Reading particles : /data/Aquarius/output/output_00193/part_00193.out00003
    359648
    [...]
   Reading particles : /data/Aquarius/output/output_00193/part_00193.out00064
    351203
```
# <span id="page-11-0"></span>**1.5 AMR data access**

# **1.5.1 AMR data source**

If you want to deal with the AMR data, you need to call the amr\_source() method of your RamsesOutput object with a single argument which is a list of the different fields you might need in your analysis.

When calling the  $amr\_source$  (), the fields you have access to are :

- "rho" : the gas density field
- "vel" : the gas velocity field
- "P" : the gas pressurre field
- "g" : the gravitational acceleration field

To modify the list of available data fields, see *[RAMSES AMR file formats](#page-13-0)*.

```
ro = pymses.RamsesOutput('data/Aquarius/output", 193)amr = ro.amr_source(["rho", "vel", "P", "g"])
```
#### Warning

The data source you just created does not contain data. It is designed to provide an *on-demand* access to the data. To be memory-friendly, nothing is read from the disk yet at this point. All the  $amr_00193$ .out\_ $\star$ , hydro 00193.out  $*$  and grav 00193.out  $*$  files are only linked to the data source for further processing.

## **1.5.2 AMR data handling**

AMR data is a bit more complicated to handle than particle data. To perform various analysis, PyMSES provides you with two different tools to get your AMR data :

- *[AMR grid to cell list conversion](#page-12-0)*
- *[AMR field point-sampling](#page-12-1)*

#### <span id="page-12-0"></span>**AMR grid to cell list conversion**

The [CellsToPoints](#page-50-0) filter converts the AMR tree structure into a [IsotropicExtPointDataset](#page-46-0) containing a list of the AMR grid *leaf envelope* cells :

- The *points* parameter of the datasets coming from the generated data source will contain the coordinates of the cell centers.
- These datasets will have an additional  $get\_sizes()$  method giving you the size of each cell.

```
from pymses.filters import CellsToPoints
cell_source = CellsToPoints(amr)
cells = cell_source.flatten()
[...]
# Cell centers
ccenters = cells.points
# Cell sizes
dx = cells.get_sizes()
```
## Warning

```
As a Filter, the cell_source object you first created is another data provider, it doesn't contain actual data. To
read the data, use get_domain_dset(), iter_dsets() or flatten() method as described in Reading
particles.
```
### <span id="page-12-1"></span>**AMR field point-sampling**

Another way to read the AMR data is to perform a sampling of the AMR fields with a set of sampling points coordinates of your choice. In PyMSES, this is done quite easily with the [sample\\_points\(\)](#page-62-0) function :

```
from pymses.analysis import sample_points
sample_dset = sample_points(amr, points)
```
The returned *sample\_dset* will be a [PointDataset](#page-45-0) containing all your sampling points and the corresponding value of the different AMR fields you selected.

#### Note

In backstage, the point sampling is performed with a *tree search* algorithm, which makes this particular process of AMR data access both user-friendly and efficient.

For example, this method can be used :

- for visualization purposes (see *[Slices](#page-25-0)*).
- when computing profiles (see *[Profile computing](#page-18-1)*)

# <span id="page-13-0"></span>**1.6 RAMSES AMR file formats**

# **1.6.1 Default**

The default settings for the AMR data file formats is as follow:

```
from pymses.sources.ramses.output import *
RamsesOutput.amr_field_descrs_by_file = \setminus{ "2D": {"hydro" : [ Scalar("rho", 0), Vector("vel", [1, 2]), Scalar("P", 3) ],
             \overline{\mathbb{F}}grav" : [ Vector("g", [0, 1]) ]
        },
    "3D": {"hydro" : [ Scalar("rho", 0), Vector("vel", [1, 2, 3]), Scalar("P", 4) ],
          "grav" : [ Vector("g", [0, 1, 2]) ]
        }
}
```
which means that in the **hydro\_\*.out\*** files :

- the first read variable corresponds to the scalar gas density field
- the next 3 read variables corresponds to the gas 3D velocity field
- the fifth read variable corresponds to the scalar gas pressure field

```
and in the grav_*.out* files :
```
• the 3 read variables corresponds to the 3D gravitational acceleration field

# **1.6.2 User-defined**

If you use a nD (nnotequalto3) or a non-standard version of RAMSES, you might want to redefine this AMR file format to :

- make additional tracers available to your reader
- read nD (*nnotequalto3*) data

```
from pymses.sources.ramses.output import *
# 2D data format
RamsesOutput.amr_field_descrs_by_file = \backslash"2D": {"hydro" : [ Scalar("rho", 0), Vector("vel", [1, 2]), Scalar("P", 3) ],
              "grav" : [ Vector("g", [0, 1]) ]
          }
}
# Read additional tracers : metallicity, HCO abundancy
RamsesOutput.amr_field_descrs_by_file = \backslash{\{\qquad \qquad \text{{\tt "3D"}: } \{\text{{\tt "hydro"}: } [\text{{\tt Scalar("rho"}}, 0), Vector("vel", [1, 2, 3])}, \text{{\tt Scalar("P"}}, 4), Scalar("Z", 5), \text{{\tt S}}\}}"grav" : [ Vector("g", [0, 1, 2]) ]
         }
}
```
To take into effect these settings, make sure you define them before any call to  $amr$  source():

```
from pymses.sources.ramses.output import *
RamsesOutput.amr_field_descrs_by_file = \setminus{\{\qquad \qquad} "3D": {\{\text{``hydro''}: \qquad [\text{ Scalar("rho''}, 0), \text{Vector("vel''}, [1, 2, 3])\}, Scalar("P", 4), Scalar("Z", 5)],
          "grav" : [ Vector("g", [0, 1, 2]) ]
         }
}
ro = RamsesOutput("/data/metal_simu/run001", 20)
amr = ro . amr\_source(["rho", "Z"])
```
# **1.6.3 User-defined output file**

In order to have user defined variables updated automatically by PyMSES when an output is opened, you can create a "pymses\_field\_descrs.py" in your current directory with this structure :

```
from pymses.sources.ramses import output
self. amr_field\_descrs_by_file = \ \ \ \ \{"2D": {"hydro" : [ output.Scalar("rho", 0), output.Vector("vel", [1, 2, 3]),
            output.Vector("Bl", [4,5,6]), output.Vector("Br", [7,8,9]),
            output.Scalar("P", 10),output.Scalar("Z", 11)],
                    "grav" : [ output.Vector("g", [0, 1, 2]) ]
                    },
    "3D": {"hydro" : [ output.Scalar("rho", 0), output.Vector("vel", [1, 2, 3]),
            output.Vector("Bl", [4,5,6]), output.Vector("Br", [7,8,9]),
            output.Scalar("P", 10),output.Scalar("Z", 11)],
                    "grav" : [ output.Vector("g", [0, 1, 2]) ]
                    }
    }
print "amr_field_descrs_by_file updated for MHD !"
```
# <span id="page-14-0"></span>**1.7 Dealing with units**

Need

Okay, I have read my data quite easily. What are the units of these data ? How do I convert them into humanreadable units ?

Example : From a RAMSES hydro simulation, I want to convert my density field unit into the H/cc unit.

# **1.7.1 Dimensional physical constants**

In pymses, a specific module has been designed for this purpose : [constants](#page-64-1).

It contains a bunch of useful dimensional physical constants (expressed in ISU) which you can use for unit conversion factors computation, adimensionality tests, etc.

```
from pymses.utils import constants as C
print C.kpc
Out:(3.085677e+19 m)
print C.Msun
Out:(1.9889e+30 kg)
```
Each constant is an [Unit](#page-64-2) instance, on which you can call the [express\(\)](#page-64-3) method to convert this constant into another dimension-compatible constant. If the dimensions are not compatible, a ValueError will be raised

```
factor = C.kpc.express(C.ly)
print "1 kpc = %f ly"%factor
Out:1 kpc = 3261.563163 ly
```

```
print C.Msun.express(C.km)
Out:ValueError: Incompatible dimensions between (1.9889e+30 kg) and (1000.0 m)
```
#### Basic operations between these constants are enabled

```
unit_density = 1.0E9 * C.Msun / C.kpc*3print "1Msun/kpc**3 = %f H/cc"%unit_density.express(C.H_cc)
Out:1Msun/kpc**3 = 30.993246 H/cc
```
# **1.7.2 RAMSES data units**

The units of each RAMSES output data are read from the output info file. You can manipulate the values of these units by using the *info* parameter (see *[RAMSES output selection](#page-8-1)*)

```
ro = RamsesOutput("/data/simu/outputs", 10)
ro.info
Out:{'H0': 1.0,
    'aexp': 1.0,
    'boxlen': 200.0,
    'dom_decomp': <pymses.sources.ramses.hilbert.HilbertDomainDecomp object at 0x9df0aac>,
    'levelmax': 14,
    'levelmin': 7,
    'ncpu': 64,
    'ndim': 3,
    'ngridmax': 1000000,
    'nstep_coarse': 1200,
    'omega_b': 0.0,
    'omega_k': 0.0,
    'omegal': 0.0,'omega_m': 1.0,
    'time': 10.724764558171801,
    'unit_density': (6.77025430199e-20 m^-3.kg),
    'unit_length': (6.17135516256e+21 m),
    'unit_mass': (1.9891e+39 kg),
    'unit_pressure': (2.91283226304e-10 m^-1.kg.s^-2),
    'unit_temperature': (517290.92492 K),
```

```
'unit time': (4.70430312424e+14 s),
'unit_velocity': (65592.6605874 m.s^-1)}
```
Assuming you already have sampled the AMR density field of this output into a *pdset* [PointDataset](#page-45-0) containing all your sampling points (see *[AMR field point-sampling](#page-12-1)*), you can convert your density field (in code unit) into the unit of your choice:

```
rho_field_H_cc = pdset["rho"] * ro.info["unit_density"].express(C.H_cc)
```
#### Warning

```
You must take care of manipulating RAMSES data in an unit-coherent way !!!
   • Good:
    info = ro.info
     # Density
    rho_H_cc = rho_ramses * info["unit_density"].express(C.H_cc)
     # Mass
    part_mass_Msun = part_mass * info["unit_mass"].express(C.Msun)
     # Kinetic energy
    factor = (info["unit\_mass"] \times info["unit\_velocity"] \times 2) . express(C.J)kin_energy_J = part_mass * part_vel**2 * factor
   • Not so good:
    info = ro.info
    # Density
    factor = (info["unit\_mass"] / info["unit\_length"]**3) .express(C.H_cc)rho_H_{cc} = rho_{ramses} * factor# Mass
    factor = (info["unit_density"]*info["unit_length"]**3).express(C.Msun)
    part\_mass\_Msun = part\_mass * factor# Kinetic energy
    factor = (info["unit_pressure"] * info["unit_length"]**3).express(C.J)
    kin_energy_J = part_mass * part_vel*2 * factor
```
# <span id="page-16-0"></span>**1.8 Data filtering**

#### In PyMSES, a **Filter** is a data source that :

- filter the data coming from an origin data source.
- provides a new data source out of this filtering process.

## **1.8.1 Region filter**

For a lot of analysis, you are often interested in a particular region of your simulation domain, for example :

• spherical region centered on a dark matter halo in a cosmological simulation.

• cylindrical region containing a galactik disk or a cosmological filament.

```
# Region of interest
from pymses.utils.regions import Sphere
center = [0.5, 0.5, 0.5]radius = 0.1region = Sphere(center, radius)
```
To filter data source with a region, use the [RegionFilter](#page-49-2):

```
from pymses.filters import RegionFilter
from pymses import RamsesOutput
ro = RamsesOutput("/data/Aquarius/output/", 193)
parts = ro.particle_source(["mass"])
amr = ro.amr_source(["rho"])
# Particle filtering
filt_parts = RegionFilter(region, parts)
# AMR data filtering
filt_amr = RegionFilter(region, amr)
```
## **Note**

 $\bullet$  ...

The region filters can greatly improve the I/O performance of your analysis process since it doesn't require to read all the cpu files (of your entire simulation domain) but only those whose domain intersects your region of interest.

The filtering process occurs not only at the cpu level (as any other  $Filter$ ) but also in the choice of required cpu files.

## **1.8.2 The CellsToPoints filter**

see *[AMR grid to cell list conversion](#page-12-0)*.

# **1.8.3 Function filters**

You can also define your own function filter. Here an example where only the particles of mass equal to  $3 \times 10^3 M_{\odot}$ are gathered :

```
from pymses.filters import PointFunctionFilter
from pymses.utils import constants as C
part_source = ro.particle_source(["mass"])
# Stellar disc particles filter : only keep particles of mass = 3000.0 Msun
part_mass_Msun = 3.0E3 \times C.Msun
part_mass_code = part_mass_Msun.express(ro.info["unit_mass"])
st_disc_func = lambda dset: (dset["mass"]==part_mass_code)
# Stellar disc particle data source
st_disc_parts = PointFunctionFilter(st_disc_func, part_source)
```
# **1.8.4 Randomly decimated data**

You can use the [PointRandomDecimatedFilter](#page-50-1) filter to pick up only a given fraction of points (randomly chosen) from your point-based data:

```
from pymses.filters import PointRandomDecimatedFilter
part_source = ro.particle_source(["mass"])
# Pick up 10 % of the particles
fraction = 0.1
dec_parts = PointRandomDecimatedFilter(fraction, part_source)
```
# **1.8.5 Combining filters**

You can pile up as many filters as you want to get the particular data you're interested in:

```
# Region filter
reg_parts = RegionFilter(region, parts)
# Stellar disc filter
st_disc_parts = PointFunctionFilter(st_disc_func, reg_parts)
# 10 % randomly decimated filter
dec_parts = PointRandomDecimatedFilter(fraction, st_disc_parts)
```
In this example, the *dec\_parts* data source will provide you 10% of the stellar particles contained within a given *region*

# <span id="page-18-0"></span>**1.9 Analysis tools**

# <span id="page-18-1"></span>**1.9.1 Profile computing**

In this section are presented 2 examples of profile computing. The first is based on AMR data and the second on particles data.

### **Cylindrical profile of an AMR scalar field**

## Use case

You want to compute the cylindrical profile (for example, the surface density of a galactic disk) of a scalar AMR field (here, the rho density field). We assume that we know beforehand the configuration of the disk (center, radius, thickness, normal vector).

We take the configuration of the galactic disk to be:

```
gal_center = [ 0.567811, 0.586055, 0.559156 ] # in box units
qal_radius = 0.00024132905460547268 # in box units
qal thickn = 0.00010238202316595811 # in box units
qal_normal = [-0.172935, 0.977948, -0.117099 ] # Norm = 1
```
#### **Reading AMR data from the RAMSES output**

As already explained in *[Get a RAMSES output into PyMSES](#page-8-0)* and *[AMR data access](#page-11-0)*, we create the AMR data source from the RAMSES output we are intersted in, reading only the density field:

```
from pymses import RamsesOutput
output = RamsesOutput("/data/Aquarius/output", 193)
# Prepare to read the density field only
source = output.amr_source(["rho"])
```
#### **Random sampling of the AMR data fields in a given region of interest**

Now we build the  $Cylinder$  that will define the region of interest for the profile:

```
from pymses.utils.regions import Cylinder
cyl = Cylinder(gal_center, gal_normal, gal_radius, gal_thickn)
```
Generation of an array of  $10^6$  random points uniformly spread within the cylinder ([random\\_points\(\)](#page-65-0) function), and then sampling of the AMR fields at these coordinates (see *[AMR field point-sampling](#page-12-1)*):

```
from pymses.analysis import sample_points
points = cyl.random_points(1.0e6) # 1M sampling pointspoint dset = sample points(source, points)
```
#### **Computing the profile from the point-based samples**

As we are interested in the density profile, we use the data field rho as the weight function. We also take 200 linearly spaced radial bins within the cylinder radius:

```
import numpy
rho_weight_func = lambda dset: dset["rho"]
r_bins = numpy.linspace(0.0, gal_radius, 200)
```
Now we compute the profile of the resulting [PointDataset](#page-45-0) using the bin cylindrical() function.

We set the *divide\_by\_counts* flag to True, because we're averaging the density field in each cylindrical shell:

```
from pymses.analysis import bin_cylindrical
rho\_profile = bin\_cylinder(point\_dest, gal\_center, gal\_normal,\rho_weight_func, r_bins, divide_by_counts=True)
```
Finally, we can plot the profile with [Matplotlib:](http://matplotlib.sourceforge.net/)

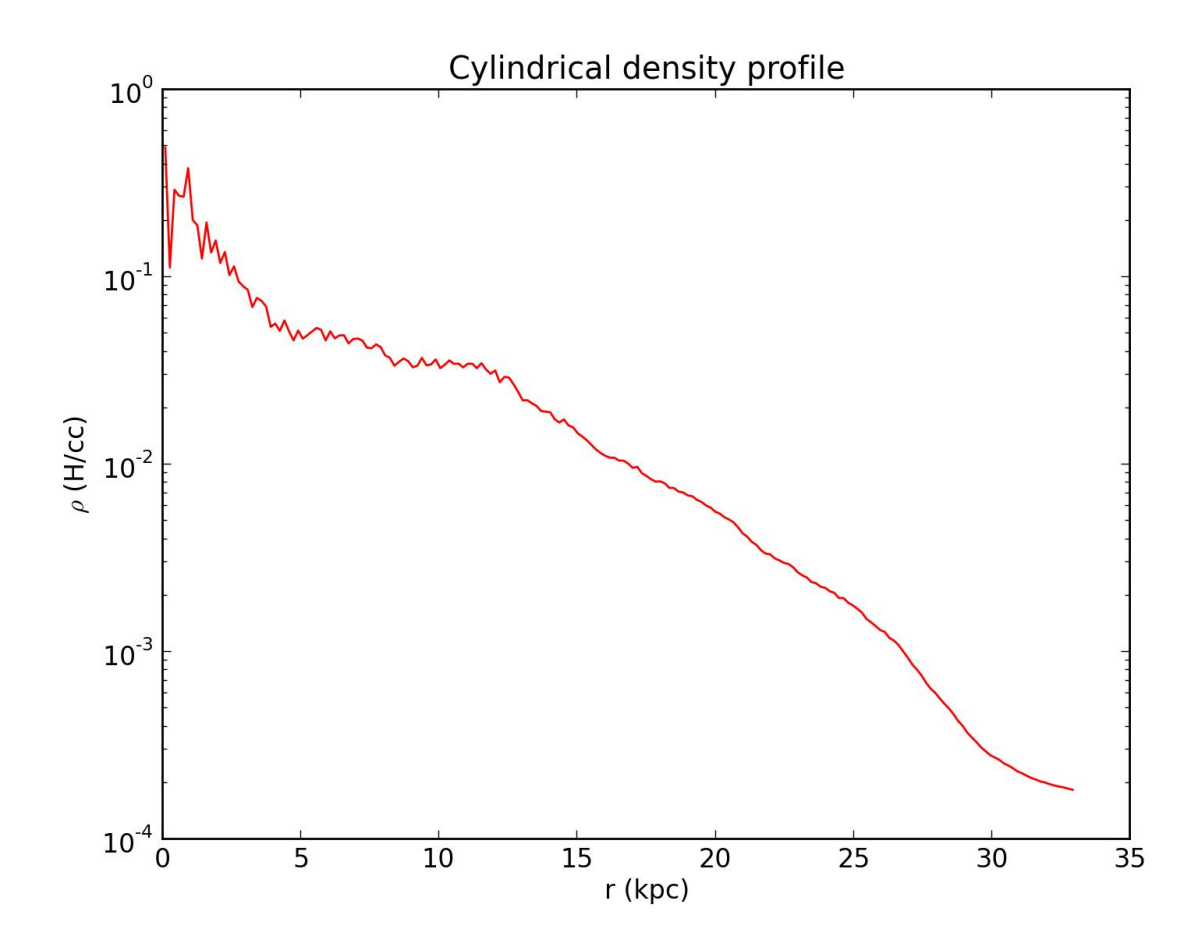

## **Spherical profile of a set of particle data**

## Use case

You want to compute the spherical radial profile of a given particle data field. Example : From a RAMSES cosmological simulation, you want to compute the radial density profile of a dark matter halo. You already know the position and the size of the halo.

We take the location and spatial extension of the dark matter halo to be:

```
halo_center = [ 0.567811, 0.586055, 0.559156 ] # in box units
halo_radius = 0.00075 \qquad \qquad \qquad \qquad \qquad \qquad \qquad \qquad \qquad \qquad \qquad \qquad \qquad \qquad \qquad \qquad \qquad \qquad \qquad \qquad \qquad \qquad \qquad \qquad \qquad \qquad \qquad \qquad \qquad \qquad \qquad \qquad \qquad
```
#### **Reading particle data from a RAMSES output**

As already explained in *[Get a RAMSES output into PyMSES](#page-8-0)* and *[Reading particles](#page-9-0)*, we create the particle data source from the RAMSES output we are intersted in, reading only the *mass* and *epoch* fields:

```
from pymses import RamsesOutput
ro = RamsesOutput("/data/Aquarius/output", 193)
# Prepare to read the mass/epoch fields only
source = ro.particle_source(["mass", "epoch"])
```
#### **Filtering all the initial particles within a given region of interest**

See *[Data filtering](#page-16-0)* for details.

Now we build the [Sphere](#page-65-1) that will define the region of interest for the profile:

```
from pymses.utils.regions import Sphere
sph = Sphere(halo_center, halo_radius)
```
Then filter all the particles contained in the sphere by using a  $\text{ReqionFilter}$ :

from pymses.filters import RegionFilter point\_dset = RegionFilter(sph, source)

Filter all the particles which are initially present in the simulation using a [PointFunctionFilter](#page-49-3):

```
from pymses.filters import PointFunctionFilter
dm_filter = lambda dset: dset["epoch"] == 0.0
dm_parts = PointFunctionFilter(dm_filter, point_dset)
```
#### **Computing the profile**

As we are interested in the density profile, we use the data field mass as the weight function. We also take 200 linearly spaced radial bins within the sphere radius:

```
import numpy
m_weight_func = lambda dset: dset["mass"]
r_bins = numpy.linspace(0.0, halo_radius, 200)
```
Now we compute the profile bin spherical() function.

We set the *divide\_by\_counts* flag to False (optional, this is the default value), because we're cumulating the masses of the particles in spherical shells:

```
from pymses.analysis import bin_spherical
# This triggers the actual reading of the particle data files from disk.
mass_profile = bin_spherical(dm_parts, halo_center, m_weight_func, r_bins, divide_by_counts=False)
```
To compute the density profile, we divide the mass profile by the volume of each spherical shell:

```
sph\_vol = 4.0/3.0 * numpy.pl * r_bins**3shell_vol = numpy.diff(sph_vol)
rho_profile = mass_profile / shell_vol
```
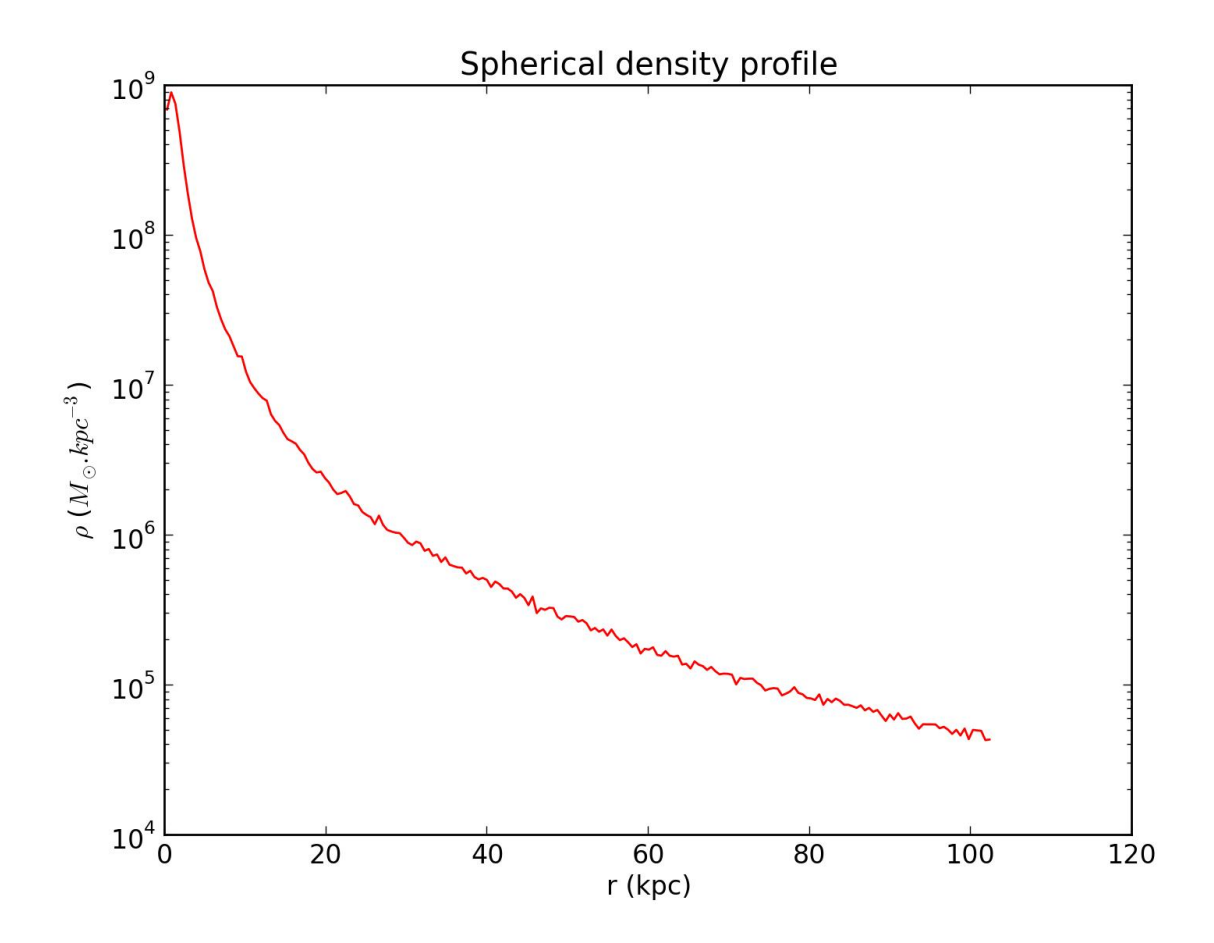

# <span id="page-22-0"></span>**1.10 Visualization tools**

# **1.10.1 Camera and Operator**

#### **Camera**

To do some data visualization, the view parameters are handled by a [Camera](#page-51-1):

```
from pymses.analysis.visualization import Camera
cam = Camera(center=[0.5, 0.5, 0.5], line_of_sight_axis='z', region_size=[0.5, 0.5], distance=0.5,
    far\_cut\_depth=0.5, up\_vector='y', map\_max\_size=512, log\_sensitive=True
```
This object is then used in every PyMSES visualization tool to render an image from the data.

The standard isometric (parallel rays) camera is :

- centered around center
- oriented according to a line\_of\_sight\_axis pointing towards the observer and an up\_vector pointing upwards (in the camera plane)
- delimited by a region\_size in the directions perpendicular to the camera plane. region\_size[0] defines the size along the u camera horizontal vector, and region\_size[1] defines the size along the v camera vertical vector
- delimited by front/background cut planes at position **distance/far\_cut\_depth** along the line-of-sight axis
- built with a virtual CCD-detector matrix of max. size map\_max\_size
- PyMSES camera box filtering definition :

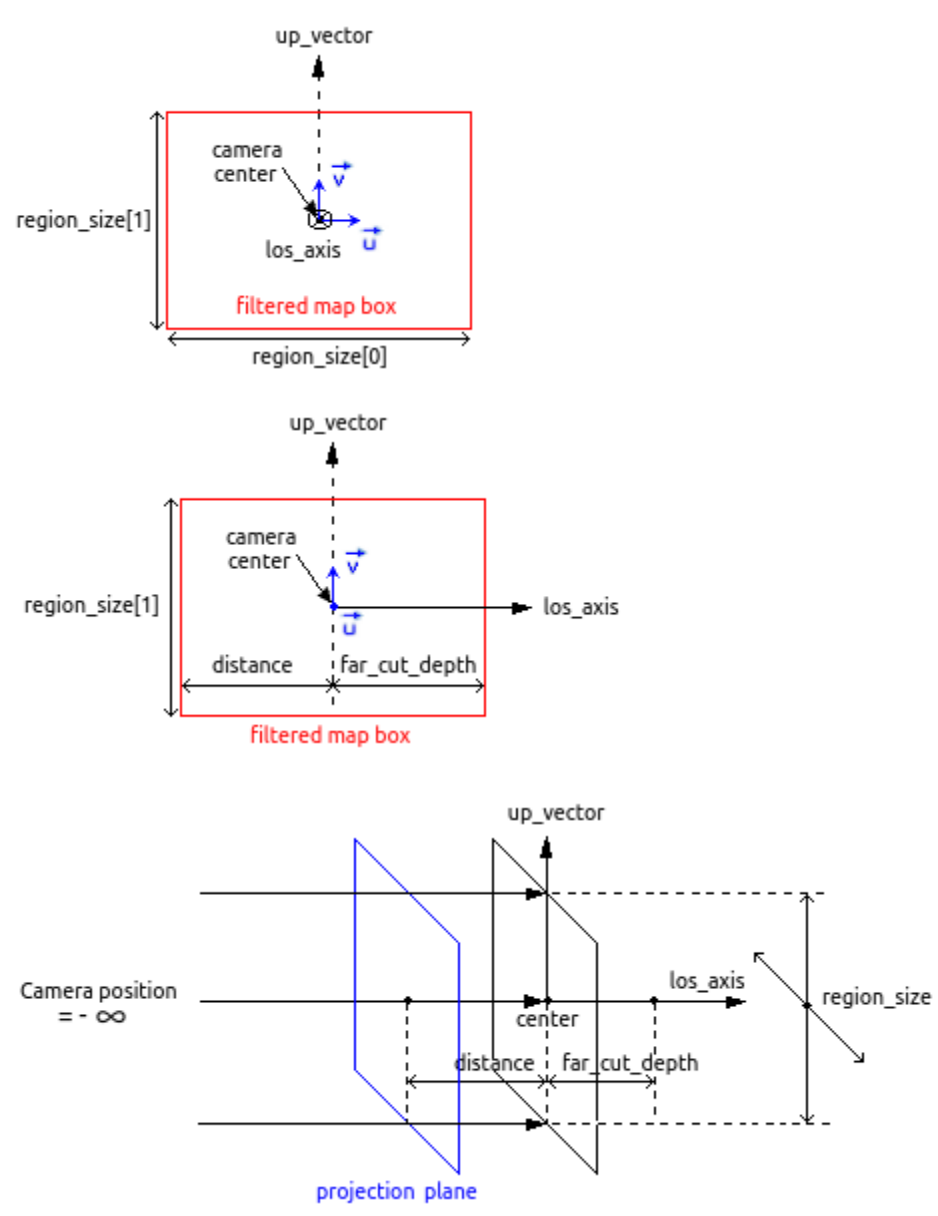

There is now a possibilty to transfom the standard pymses isometric view into a perspective view using the perspectiveAngle option (which uses degree unit). The default value "0" correspond to the isometric view, while a non zero value for this angle will set a perspective view as presented on the following figures :

• PyMSES perspective camera :

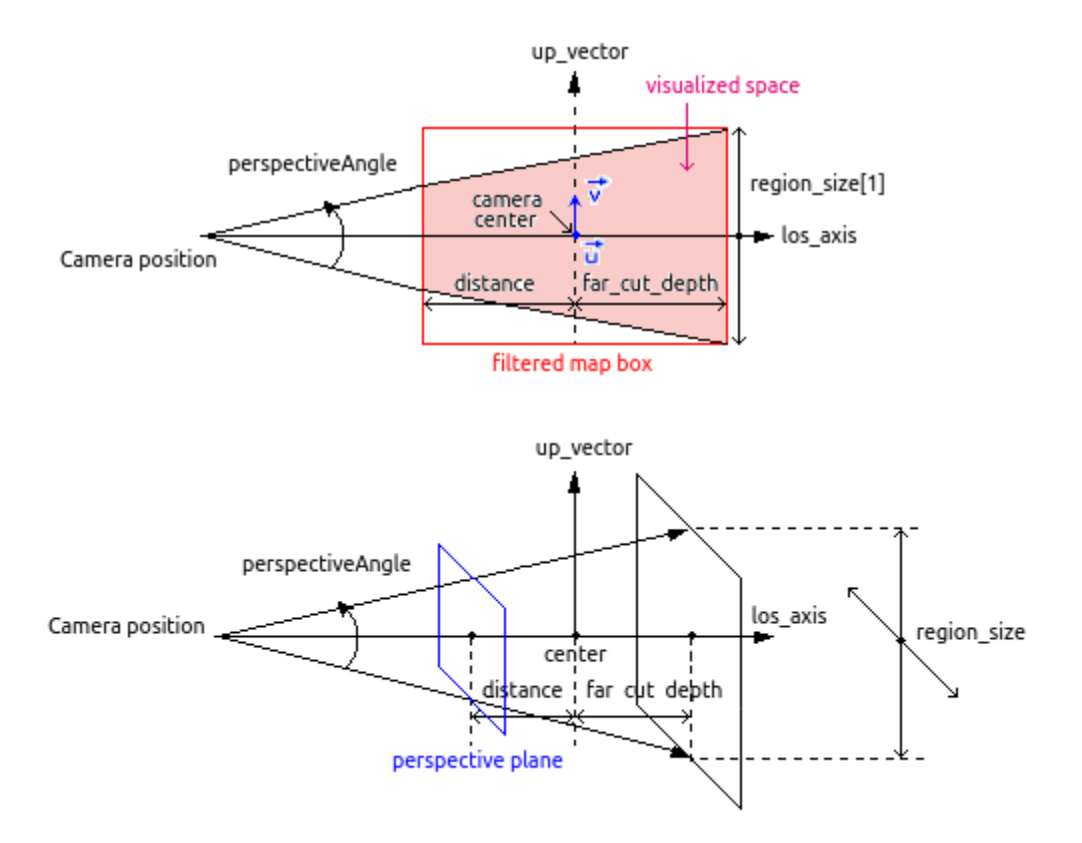

Notice that with this perspective camera definition, the filtered space is the same as the one of the isometric camera but the visualized space is restricted.

## **Saving / loading a Camera**

Camera can be saved into a CSV file:

```
from pymses.analysis.visualization import Camera
cam = Camera(center=[0.5, 0.5, 0.8], line_of_sight_axis='y', region_size=[0.5, 0.8], distance=0.2)
cam.save_csv("my_cam.csv")
```
It can also be loaded from a CSV file to retrieve a previous view:

```
from pymses.analysis.visualization import Camera
cam = Camera.from_csv("my_cam.csv")
```
#### **Other utility functions**

The camera definition can be used to know the maximum Ramses AMR level up needed to compute the image map:

level\_max = cam.get\_required\_resolution()

To do further computation we can also get the pixel surface from the camera object:

pixel\_surface = cam.get\_pixel\_surface()

We can get some camera oriented slice points directly from the camera (see *[Slices](#page-25-0)*):

```
slice\_points = cam.get\_slice\_points(z)
```
## **Operator**

For every PyMSES visualization method you might use, you must define the physical scalar quantity you are interested in.

For example, you can describe the kinetic energy of particles with the [ScalarOperator](#page-56-0):

```
import numpy
from pymses.analysis.visualization import ScalarOperator
def kin_en_func(dset):
   m = dset ["mass"]
   v2 = \text{numpy.sqrt(numpy.sum(dset["vel"] **2, axis=1))}return m*v2
Ek = ScalarOperator(kin_en_func)
```
You can also define [FractionOperator](#page-57-0). For example, if you need a mass-weighted temperature operator for your AMR grid (FFT-maps):

```
from pymses.analysis.visualization import FractionOperator
M_func = lambda dset: dset["rho"] * dset.get_sizes()**3
def num(dset):
    T = dset["P"]/dset["rho"]M = M func (dset)
   return T * M
op = FractionOperator(num, M_func)
```
If you want to ray-trace the max. AMR level of refinement along the line-of-sight, use [MaxLevelOperator](#page-57-1).

# **1.10.2 Maps**

## <span id="page-25-0"></span>**Slices**

#### **Intro**

A quick way to look at data is to compute 2D data slice map.

Here is how it works: It first gets some sample points from a camera object, using a basic 2D Cartesian grid. Then those points are evaluated using the pymses point sampler module. A sampling operator can eventually be applied on the data.

#### **Example**

We first need to define a suitable camera:

```
from pymses.analysis.visualization import Camera
cam = Camera(center=[0.5, 0.5, 0.5], line_of_sight_axis='z', region_size=[1., 1.]\rangleup_vector='y', map_max_size=512, log_sensitive=True)
```
Using the amr data previously defined in *[AMR data access](#page-11-0)*, we can get the map corresponding to the defined slice view. A logarithmic scale is here applied as it is defined in the camera object.

```
from pymses.analysis.visualization import SliceMap, ScalarOperator
rho_op = ScalarOperator(lambda dset: dset["rho"])
map = SliceMap(amr, cam, rho_op, z=0.4) # create a density slice map at z=0.4 depth position
```
The result can be seen using the matplotlib library:

**import pylab as P** P.imshow(map)

P.show()

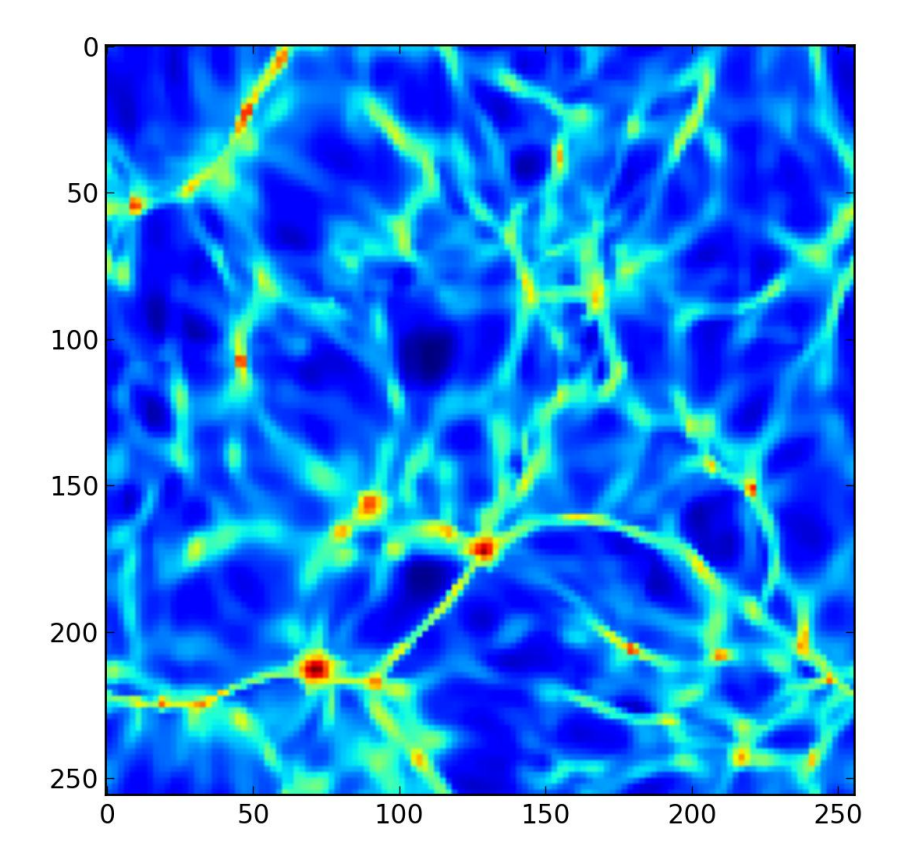

## **FFT-convolved maps**

## **Intro**

A very simple, fast and accurate data projection (3D->2D) method : each particle/AMR cell is convolved by a 2D gaussian kernel (*Splatter*) which size depends on the local AMR grid level.

The convolution of the binned particles/AMR cells histogram with the gaussian kernels is performed with FFT techniques by a [MapFFTProcessor](#page-58-0). You can see two examples of this method below :

- *[Particles map](#page-27-0)*
- *[AMR data map](#page-28-0)*

#### Important note on operators

You must keep in mind that any  $X$  [Operator](#page-56-1) you use with this method must describe an **extensive** physical variable since this method compute a summation over particle/AMR quantities :  $map[i, j] = \sum$ particles/AMR cells X

#### **Examples**

#### <span id="page-27-0"></span>Particles map

```
from numpy import array, log10
import pylab
from pymses.analysis.visualization import *
from pymses import RamsesOutput
from pymses.utils import constants as C
# Ramses data
ioutput = 193
ro = RamseyRamsesOutput("/data/Aquarius/output/", ioutput)
parts = ro.particle_source(["mass", "level"])
# Map operator : mass
scal_func = ScalarOperator(lambda dset: dset["mass"])
# Map region
center = [ 0.567811, 0.586055, 0.559156 ]
axes = {\lceil "los": array([ -0.172935, 0.977948, -0.117099 ])}# Map processing
mp = fft_projection.MapFFTProcessor(parts, ro.info)
for axname, axis in axes.items():
       cam = Camera(center=center, line_of_sight_axis=axis, up_vector="z", region_size=[5.0E-1, 4.5]
                       distance=2.0E-1, far_cut_depth=2.0E-1, map_max_size=512)
       map = mp.process(scal_func, cam, surf_qty=True)
       factor = (ro.info["unit_mass"]/ro.info["unit_length"]**2).express(C.Msun/C.kpc**2)
       scale = ro.info["unit_length"].express(C.Mpc)
# pylab.imshow(map)
# pylab.show()
        # Save map into HDF5 file
       mapname = "DM_Sigma_{s_S*5.5i"% (axname, ioutput)
       h5fname = save_map_HDF5(map, cam, map_name=mapname)
        # Plot map into Matplotlib figure/PIL Image
       fig = save_HDF5_to_plot(h5fname, map_unit=("$M_{\odot}.kpc^{-2}$",factor), axis_unit=("Mpc",
# pil_img = save_HDF5_to_img(h5fname, cmap="Blues", fraction=0.1)
        # Save map into PNG image file
# save_HDF5_to_plot(h5fname, map_unit=("$M_{\odot}.kpc^{-2}$",factor), \backslash# axis_unit=("Mpc", scale), img_path="./", cmap="Blues", fraction=0.1)
# save_HDF5_to_img(h5fname, img_path="./", cmap="Blues", fraction=0.1)
```

```
# pylab.show()
```
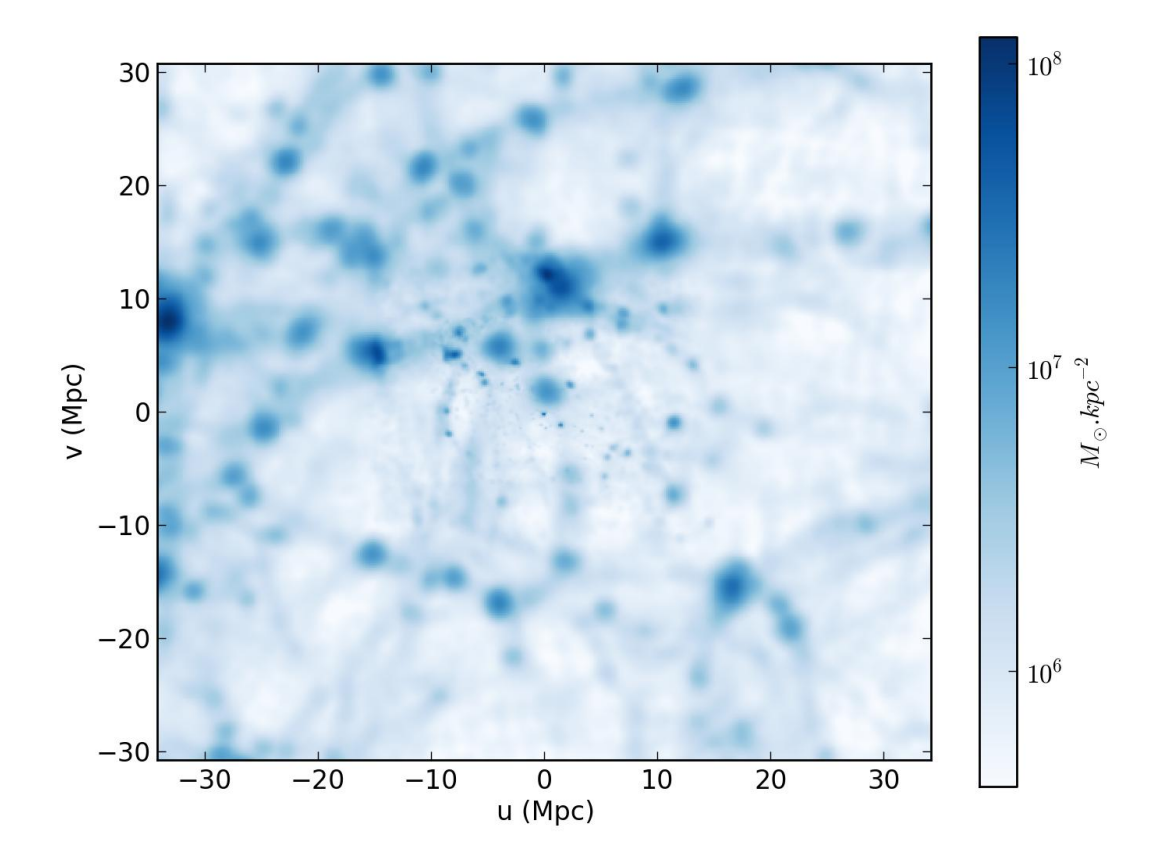

#### <span id="page-28-0"></span>AMR data map

```
from numpy import array
import pylab
from pymses.analysis.visualization import *
from pymses import RamsesOutput
from pymses.utils import constants as C
# Ramses data
ioutput = 193
ro = RamsesOutput("/data/Aquarius/output/", ioutput)
amr = ro.amr\_source(["rho", "P"])# Map operator : mass-weighted density map
up_func = lambda dset: (dset["rho"]**2 * dest.get_sizes()**3)down_func = lambda dset: (dset["rho"] * dset.get_sizes()**3)
scal_func = FractionOperator(up_func, down_func)
# Map region
center = [ 0.567811, 0.586055, 0.559156 ]
axes = {\lceil "los": array([ -0.172935, 0.977948, -0.117099 ])}# Map processing
mp = fft_projection.MapFFTProcessor(amr, ro.info)
for axname, axis in axes.items():
```

```
cam = Camera(center=center, line_of_sight_axis=axis, up_vector="z", region_size=[5.0E-1, 4.5]
                       distance=2.0E-1, far_cut_depth=2.0E-1, map_max_size=512)
       map = mp.process(scal_func, cam)
       factor = ro.info["unit_density"].express(C.H_cc)
       scale = ro.info["unit_length"].express(C.Mpc)
# pylab.imshow(map)
       # Save map into HDF5 file
       mapname = "gas_mw_{s_s}%5.5i"% (axname, ioutput)
       h5fname = save_map_HDF5(map, cam, map_name=mapname)
       # Plot map into Matplotlib figure/PIL Image
       fig = save_HDF5_to_plot(h5fname, map_unit=("H/cc",factor), axis_unit=("Mpc", scale), cmap="jet")
        pi1_img = save_HDF5_to_img(h5fname, cmap="jet")
       # Save into PNG image file
        save\_HDF5_to\_plot(h5fname, map\_unit=("H/cc",factor), axis\_unit=("Mpc", scale), img\_path="./# save_HDF5_to_img(h5fname, img_path="./", cmap="jet")
```

```
# pylab.show()
```
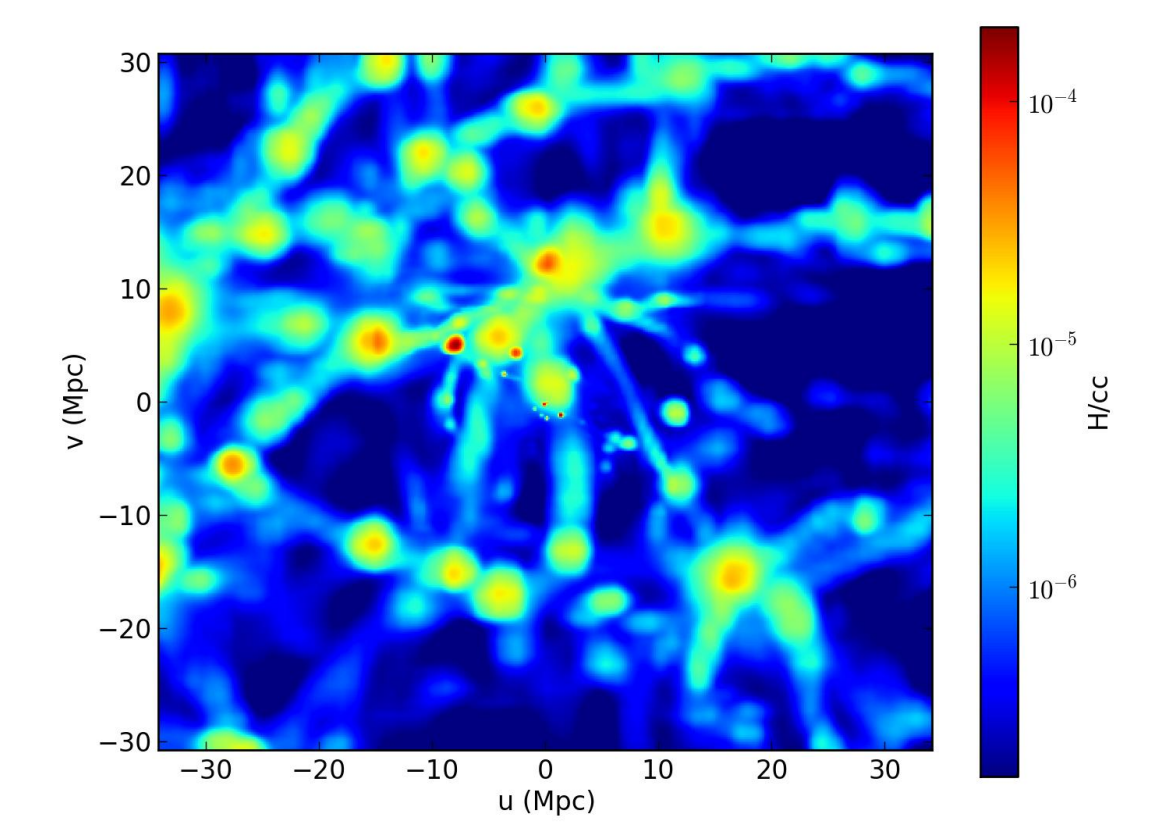

#### **Ray-traced maps**

#### **Intro**

Ray-traced maps are computed in PyMSES by integrating a physical quantity along *rays*, each one corresponding to a pixel of the map. Ray-tracing is handled by a [RayTracer](#page-60-0). You can see two examples of this method below :

- *[Density map](#page-30-0)*
- *[Min. temperature map](#page-31-0)*
- *[Max. AMR level of refinement map](#page-33-0)*

#### Important note on operators

You must keep in mind that any *X* [Operator](#page-56-1) you use with this method must describe an intensive physical variable since this method compute an integral of an AMR quantity over each pixel surface and along the lineof-sight :

 $map[i,j] = \int^{z_{\text{max}}} X \mathrm{d}S_{\text{pix}} \mathrm{d}z$  $z_{\rm min}$ 

#### **Examples**

#### <span id="page-30-0"></span>Density map

```
from numpy import array
import pylab
from pymses.analysis.visualization import *
from pymses import RamsesOutput
from pymses.utils import constants as C
# Ramses data
ioutput = 193
ro = RamsesOutput("/data/Aquarius/output/", ioutput)
# Map operator : mass-weighted density map
up_func = lambda dset: (dset["rho"]**2)down func = lambda dset: (dset["rho"])
scal_op = FractionOperator(up_func, down_func)
# Map region
center = [ 0.567811, 0.586055, 0.559156 ]
axes = {\lceil "los": array([ -0.172935, 0.977948, -0.117099 ])}# Map processing
rt = raytracing.RayTracer(ro, ["rho"])
for axname, axis in axes.items():
        cam = Camera(center=center, line_of_sight_axis=axis, up_vector="z", region_size=[3.0E-2, 3.
                        distance=2.0E-2, far_cut_depth=2.0E-2, map_max_size=512)
       map = rt.process(scal_op, cam)
        factor = ro.info['unit density'].express(C.H.cc)scale = ro.info["unit_length"].express(C.Mpc)
        # Save map into HDF5 file
        mapname = "gas_rt_mw_%s_%5.5i"%(axname, ioutput)
        h5fname = save_map_HDF5(map, cam, map_name=mapname)
```

```
# Plot map into Matplotlib figure/PIL Image
       fig = save_HDF5_to_plot(h5fname, map_unit=("H/cc",factor), axis_unit=("Mpc", scale), cmap="jet")
# pil_img = save_HDF5_to_img(h5fname, cmap="jet")
       # Save into PNG image file
        save\_HDF5_to\_plot(h5fname, map\_unit=("H/cc",factor), axis\_unit=("Mpc", scale), img\_path="./# save_HDF5_to_img(h5fname, img_path="./", cmap="jet")
```
#pylab.show()

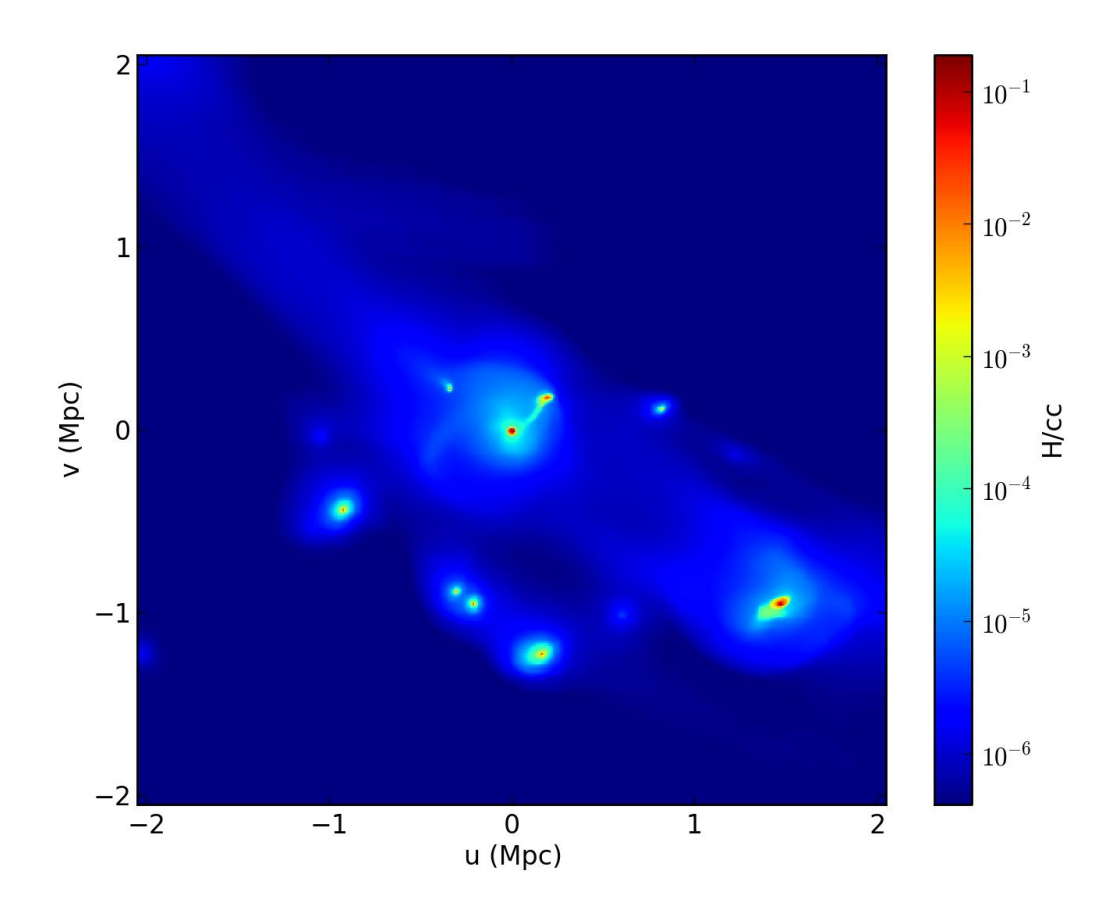

#### <span id="page-31-0"></span>Min. temperature map

```
from numpy import array, zeros_like
import pylab
from pymses.analysis.visualization import *
from pymses import RamsesOutput
from pymses.utils import constants as C
# Ramses data
ioutput = 193
ro = RamsesOutput("/data/Aquarius/output/", ioutput)
# Map operator : minimum temperature along line-of-sight
class MyTempOperator(Operator):
```

```
def __init__(self):
```

```
def invT_func(dset):
                       P = dset["P"']rho = dset["rho"]
                       r = rho/P# print r[(rho<=0.0)+(P<=0.0)]
# r[(rho<-0.0)*(P<=0.0)] = 0.0return r
               d = {"invTemp": invT_func}
               Operator.__init__(self, d, is_max_alos=True)
       def operation(self, int_dict):
                       map = int\_dict.values()[0]mask = (map == 0.0)mask2 = map != 0.0map[mask2] = 1.0 / map[mask2]map[mask] = 0.0return map
scal_op = MyTempOperator()
# Map region
center = [ 0.567111, 0.586555, 0.559156 ]
axes = {\lceil " \text{los}": "z" \rceil}# Map processing
rt = raytracing.RayTracer(ro, ['rho", "P"])for axname, axis in axes.items():
       cam = Camera(center=center, line_of_sight_axis=axis, up_vector="y", region_size=[3.0E-3, 3.0E-3]
                       distance=1.5E-3, far_cut_depth=1.5E-3, map_max_size=512)
       map = rt.process(scal_op, cam)
       factor = ro.info["unit_temperature"].express(C.K)
       scale = ro.info["unit_length"].express(C.Mpc)
        # Save map into HDF5 file
       mapname = "gas_rt_Tmin_%s_%5.5i"% (axname, ioutput)
       h5fname = save_map_HDF5(map, cam, map_name=mapname)
        # Plot map into Matplotlib figure/PIL Image
       fig = save_HDF5_to_plot(h5fname, map_unit=("K",factor), axis_unit=("Mpc", scale), cmap="hot"
# pil_img = save_HDF5_to_img(h5fname, cmap="hot")
        # Save into PNG image file
        save_HDF5_to_plot(h5fname, map_unit=("K",factor), axis_unit=("Mpc", scale), img_path="./",
        save_HDF5_to_img(h5fname, img_path="./", cmap="hot")
```
#pylab.show()

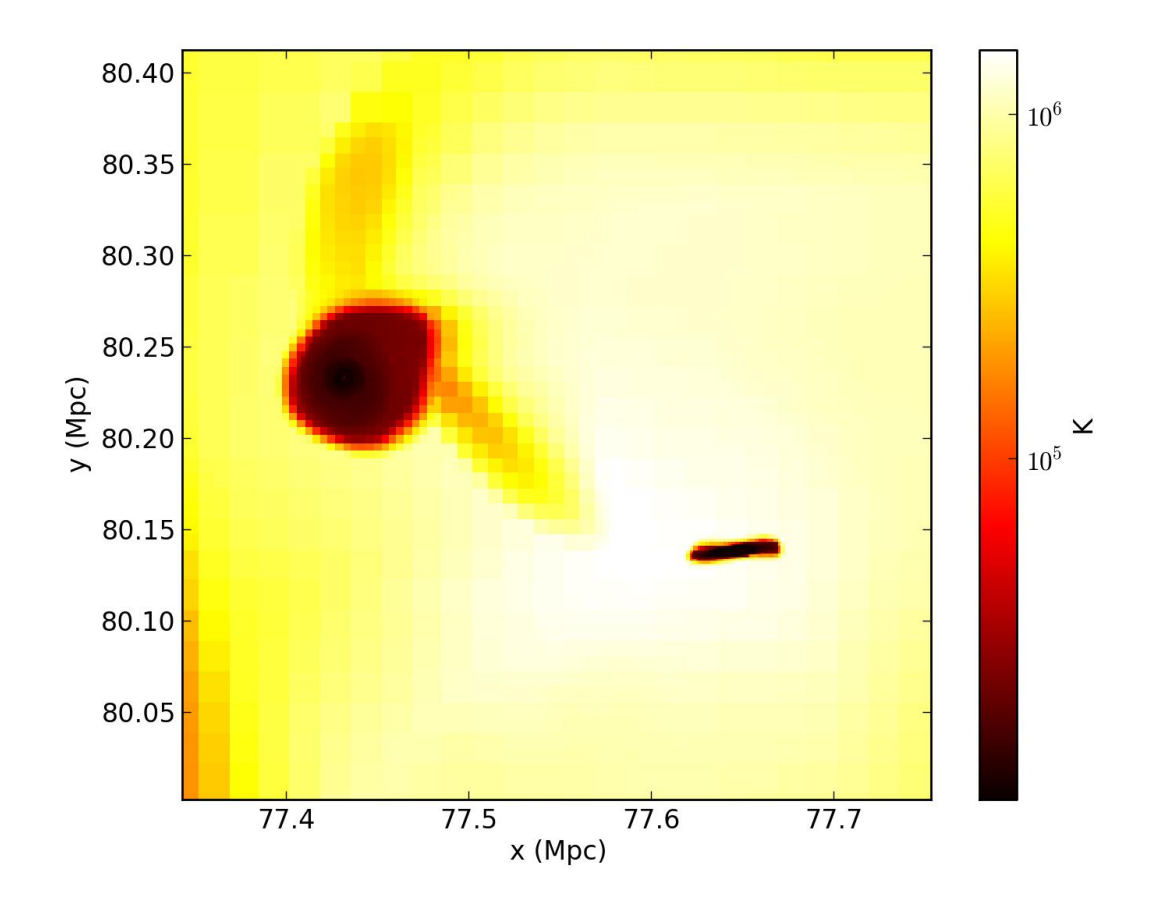

#### <span id="page-33-0"></span>Max. AMR level of refinement map

```
from numpy import array
import pylab
from pymses.analysis.visualization import *
from pymses import RamsesOutput
from pymses.utils import constants as C
# Ramses data
ioutput = 193
ro = RamsesOutput("/data/Aquarius/output/", ioutput)
# Map operator : max. AMR level of refinement along the line-of-sight
scal_op = MaxLevelOperator()
# Map region
center = [ 0.567811, 0.586055, 0.559156 ]
axes = {\lceil "los": array([ -0.172935, 0.977948, -0.117099 ])}# Map processing
rt = raytracing.RayTracer(ro, ["rho"])
for axname, axis in axes.items():
        cam = Camera(center=center, line_of_sight_axis=axis, up_vector="z", region_size=[4.0E-2, 4.0e
                        distance=2.0E-2, far_cut_depth=2.0E-2, map_max_size=512, log_sensitive=False)
        map = rt.process(scal_op, cam)
```

```
scale = ro.info["unit_length"].express(C.Mpc)
       # Save map into HDF5 file
       mapname = "gas_rt_lmax_%s_%5.5i"%(axname, ioutput)
       h5fname = save_map_HDF5(map, cam, map_name=mapname)
       # Plot map into Matplotlib figure/PIL Image
       fig = save_HDF5_to_plot(h5fname, map_unit=("AMR level",1.0), axis_unit=("Mpc", scale), cmap=
# pil_img = save_HDF5_to_img(h5fname, cmap="jet", discrete=True)
       # Save into PNG image file
# save_HDF5_to_plot(h5fname, map_unit=("AMR level",1.0), axis_unit=("Mpc", scale), img_path="
# save_HDF5_to_img(h5fname, img_path="./", cmap="jet", discrete=True)
```

```
#pylab.show()
```
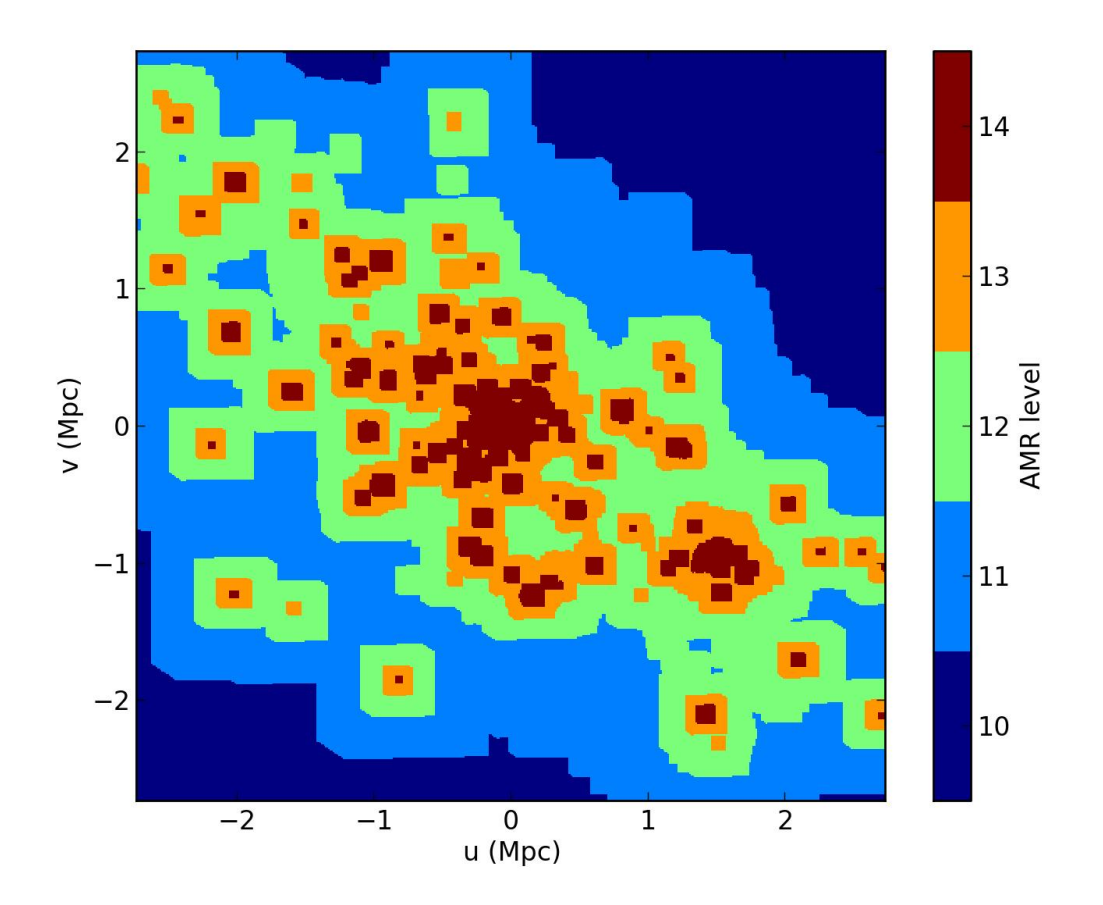

#### **Multiprocessing**

If you are using python 2.6 or higher, the RayTracer will try to use multiprocessing speed up. You can desactivate it to save RAM memory and processor use by setting the multiprocessing option to False:

map = rt.process(scal\_op, cam, multiprocessing = False)

# <span id="page-35-0"></span>**1.10.3 AMRViewer GUI**

# **Starting the GUI**

PyMSES has a Graphical User Interface (GUI) module which can be used to navigate into AMR data. Once installed as described in *[Installing PyMSES](#page-7-0)*, the GUI can be started with the following python prompt commands:

```
from pymses.analysis.visualization import AMRViewer
AMRViewer.run()
```
# **Loading AMR data**

To load some data, a Ramses outputs folder has to be selected via the toolbar button or the menu.

The required output number can be specified with the output number list on the left of the main window

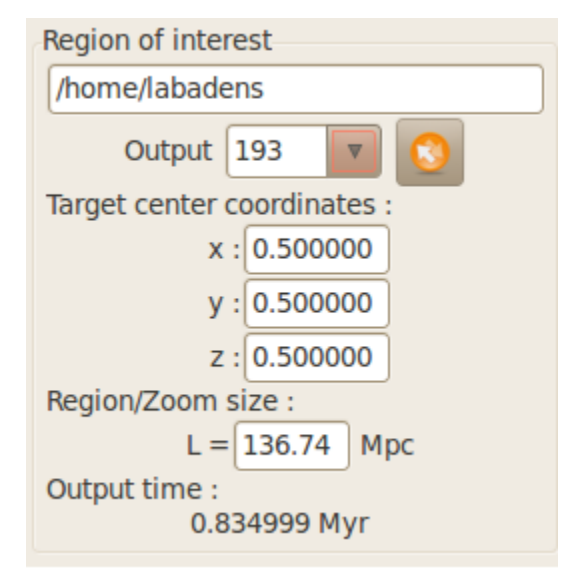

# **Playing with the camera**

The camera parameters can be adjusted with the line-of-sight axis expander. You can drag-and-drop the line-of-sight axis to modify it interactively. You can also press  $Ctrl$  while dragging the axes to perform a rotation around the line-of-sight axis.

A few convenient shortcuts have been added to this menu.
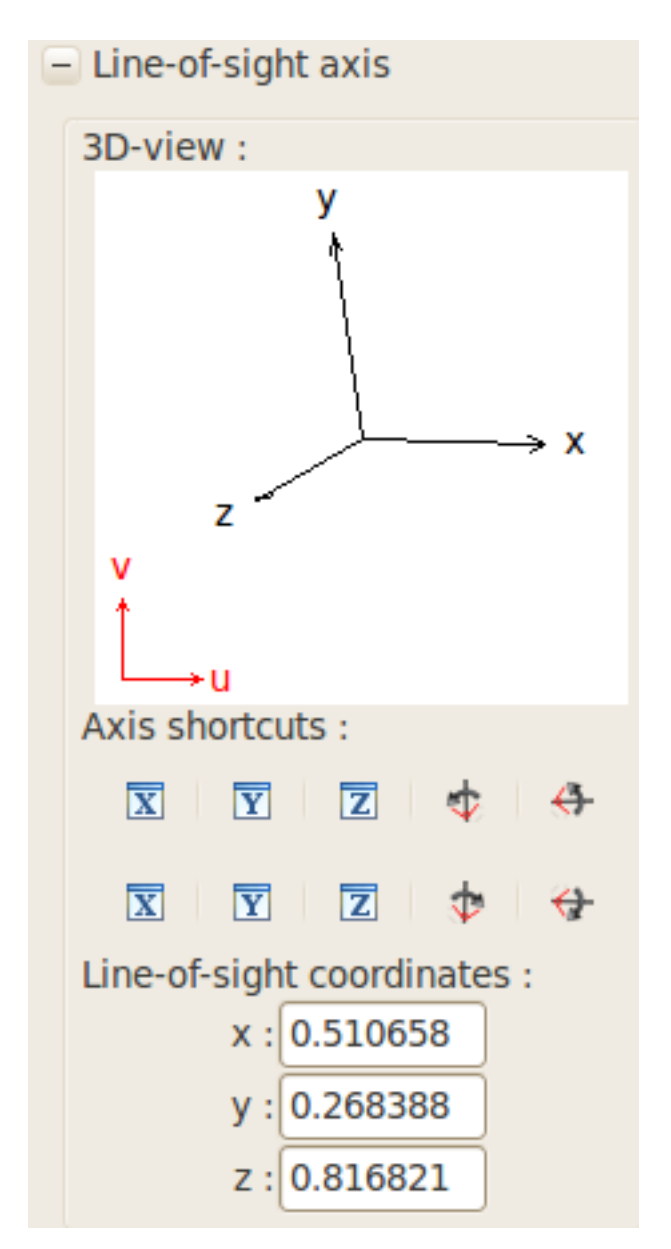

There is a possibility to save and load camera parameter via the Camera menu bar.

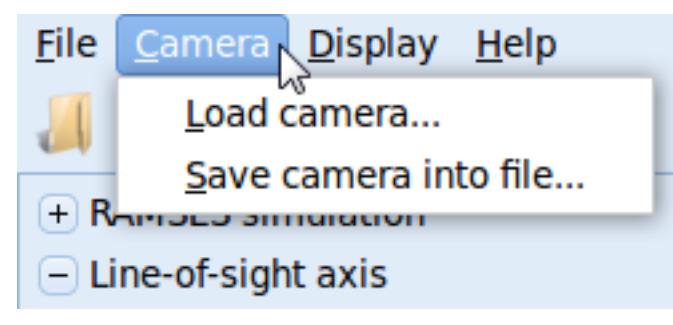

# **The Region Finder**

The *update view* button is the trigger to actually read and process the data. Progress can then be seen in the command prompt, until the view has been totally computed.

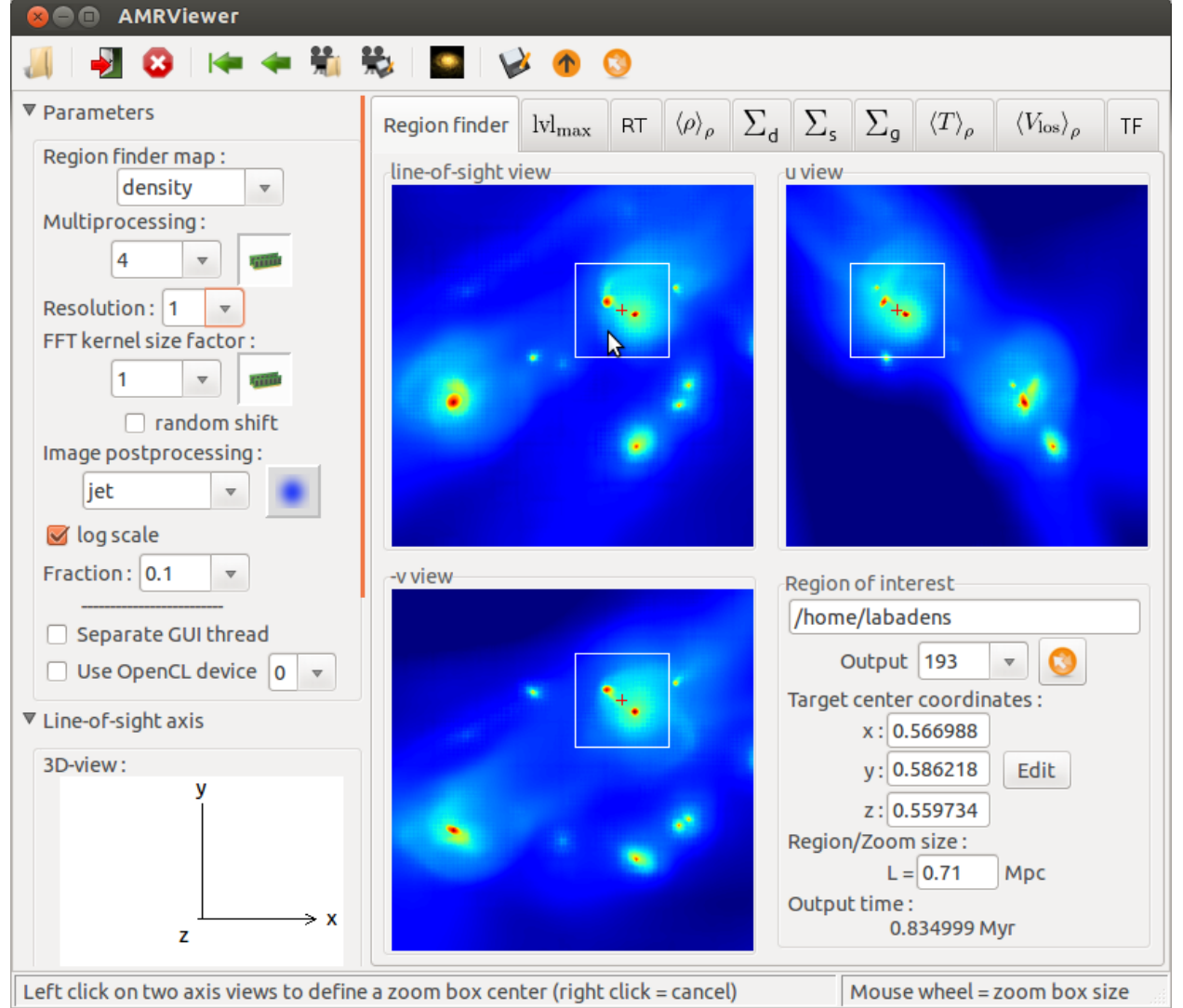

# Navigation

The AMRViewer Region finder is made to navigate through data. Left clicks set the zoom center/zoom box size while right clicks unset them. Mouse wheel let you adjust the zoom box size.

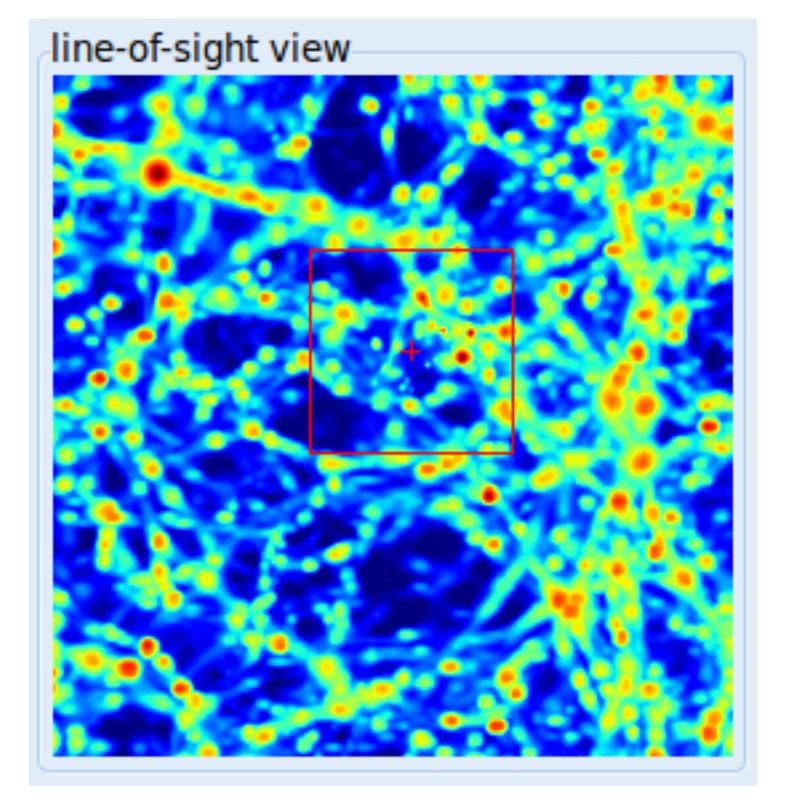

# **Other map types, other tabs**

Some other map types can be processed and seen through other tabs as suggested in the *display* menu:

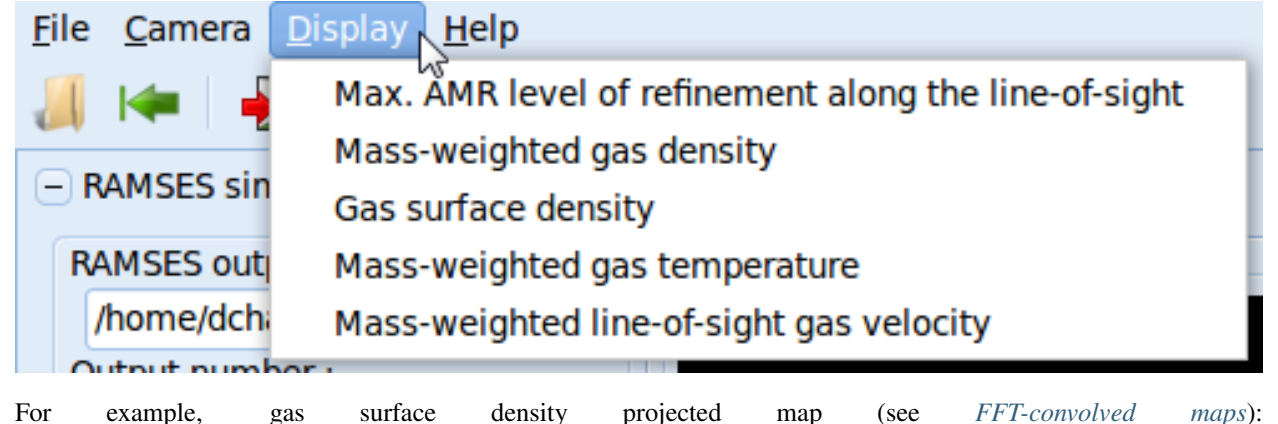

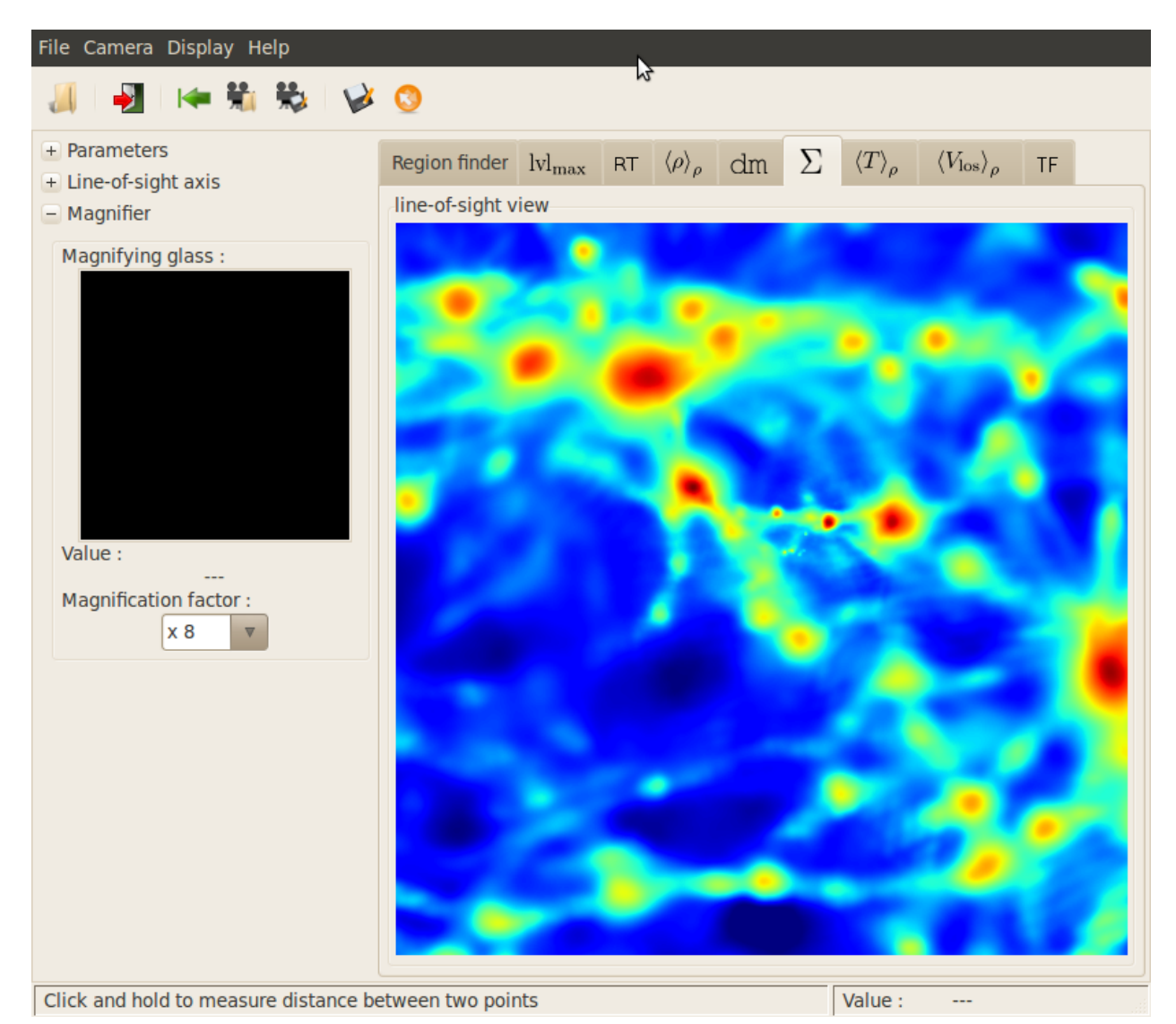

Mass weighted gas density map (see *[FFT-convolved maps](#page-26-0)*):

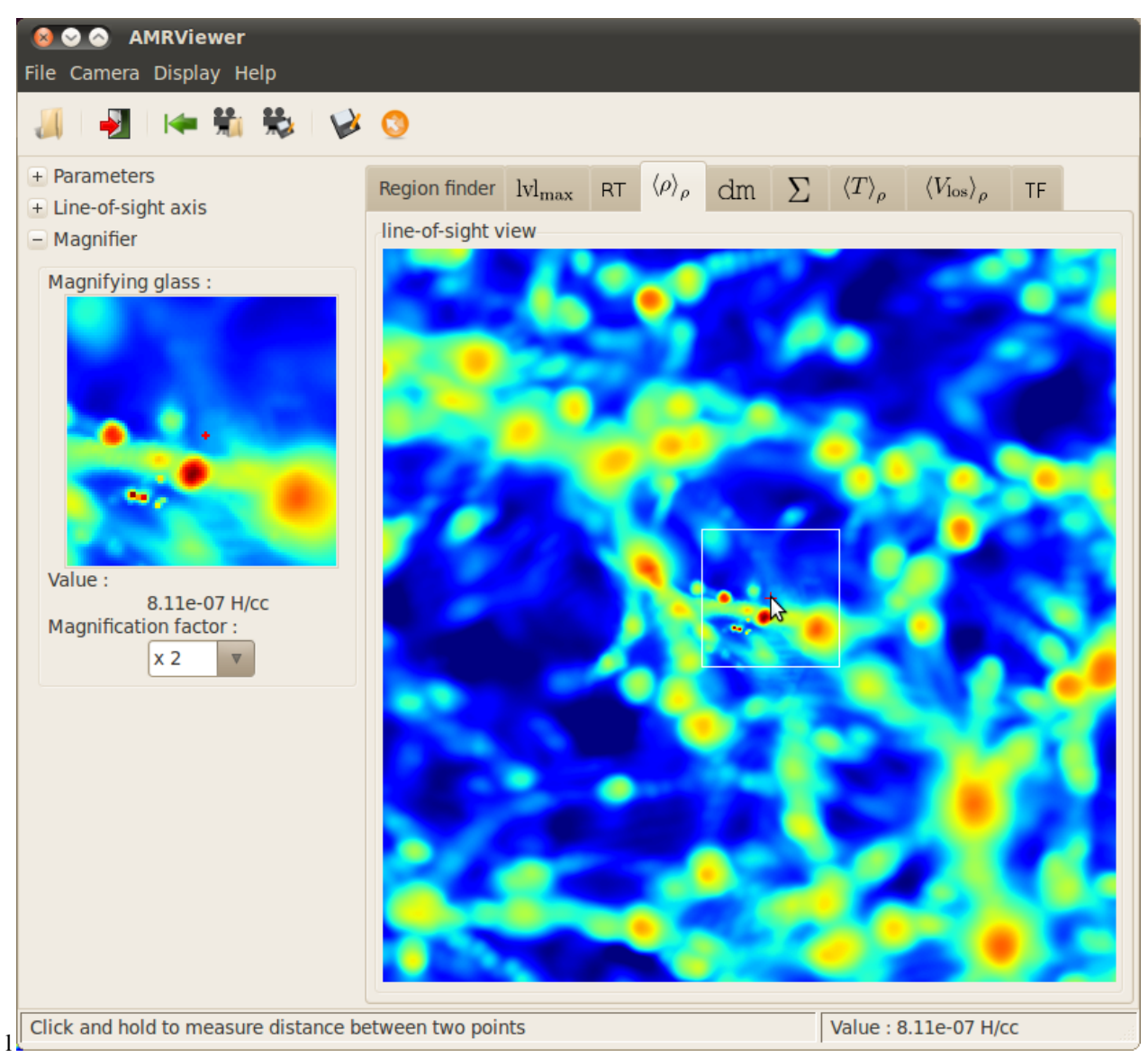

Max. AMR level of refinement along the line-of-sight map (see *[Ray-traced maps](#page-30-0)*):

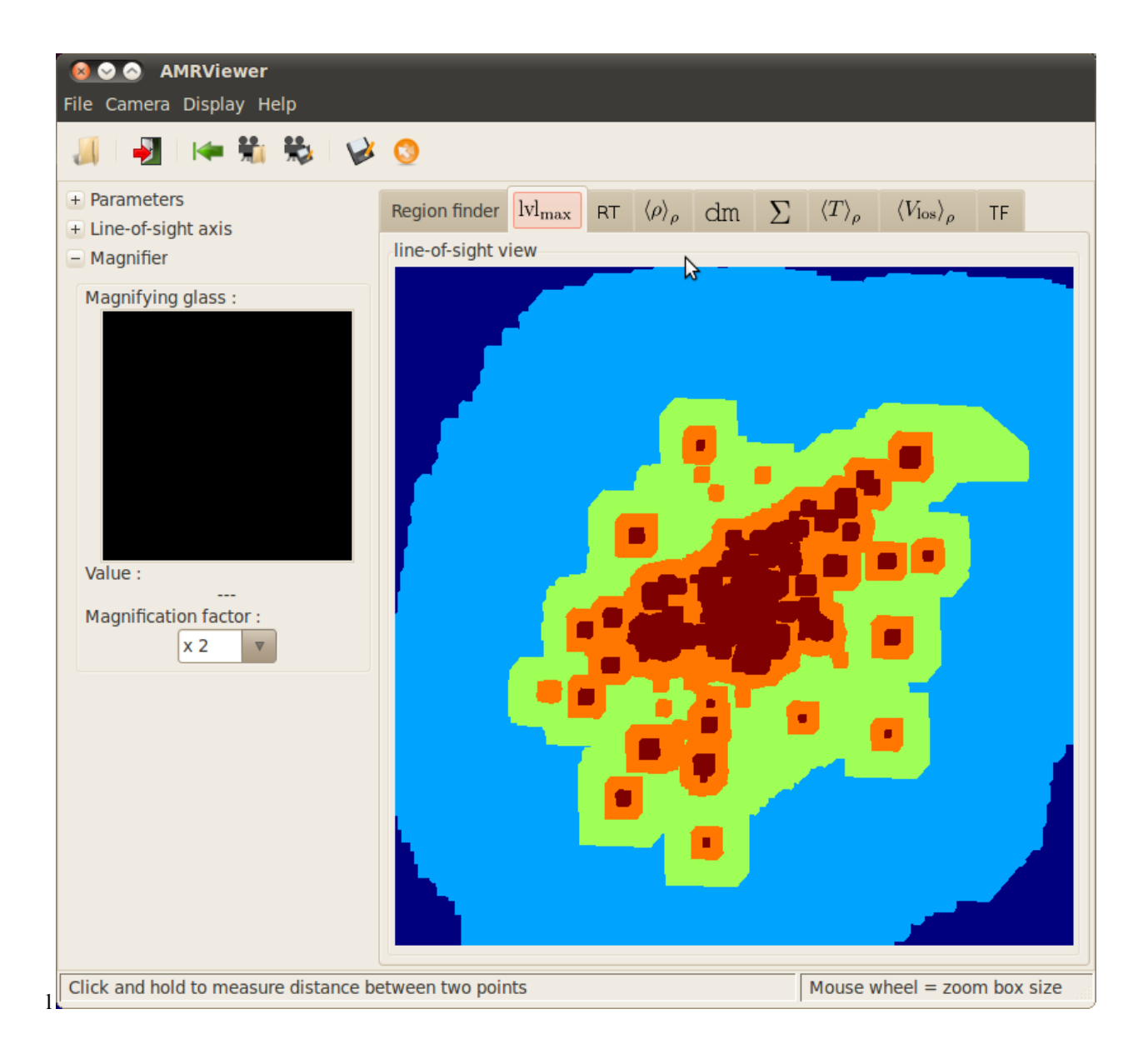

# **Magnifier**

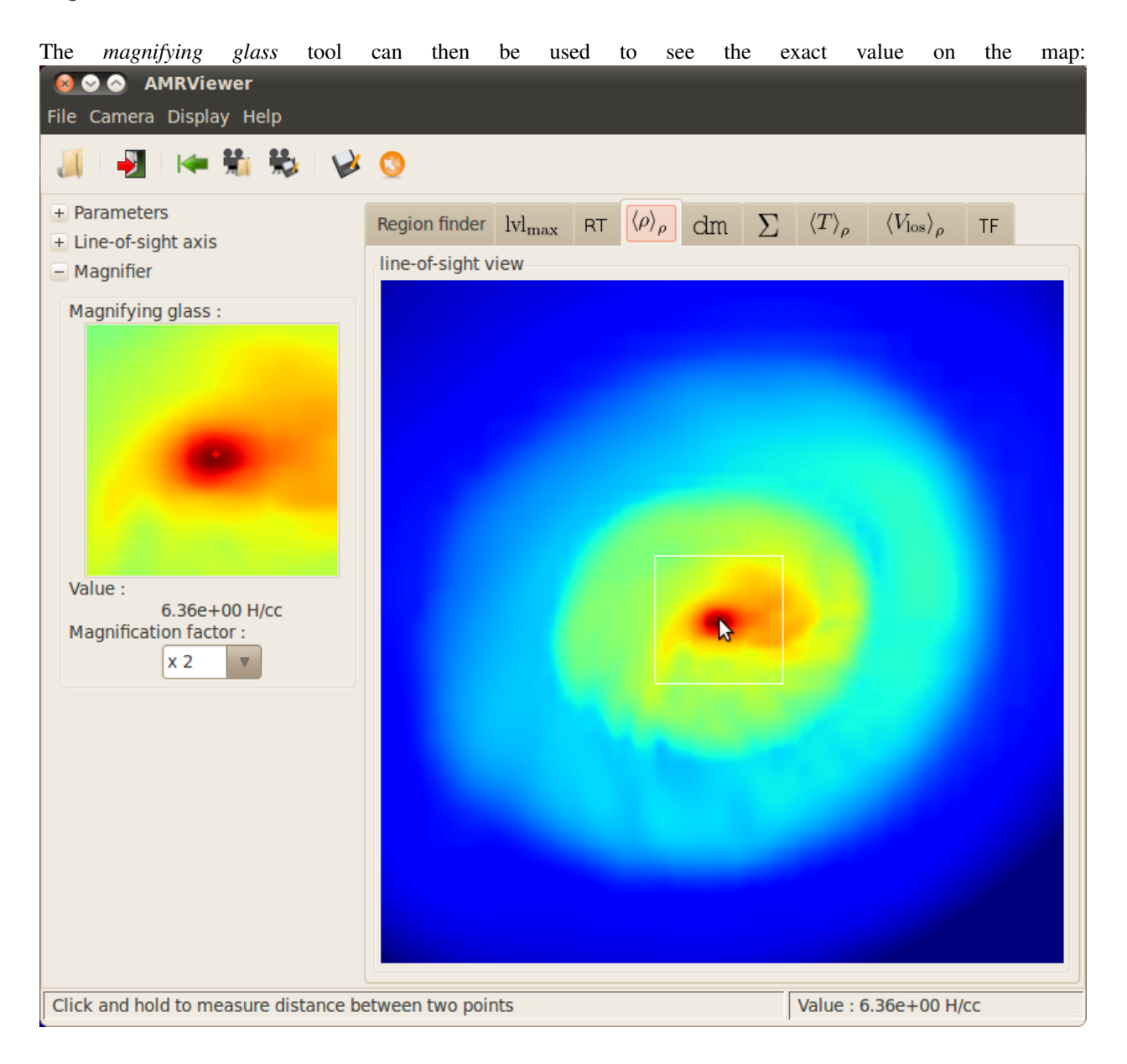

# **Rule**

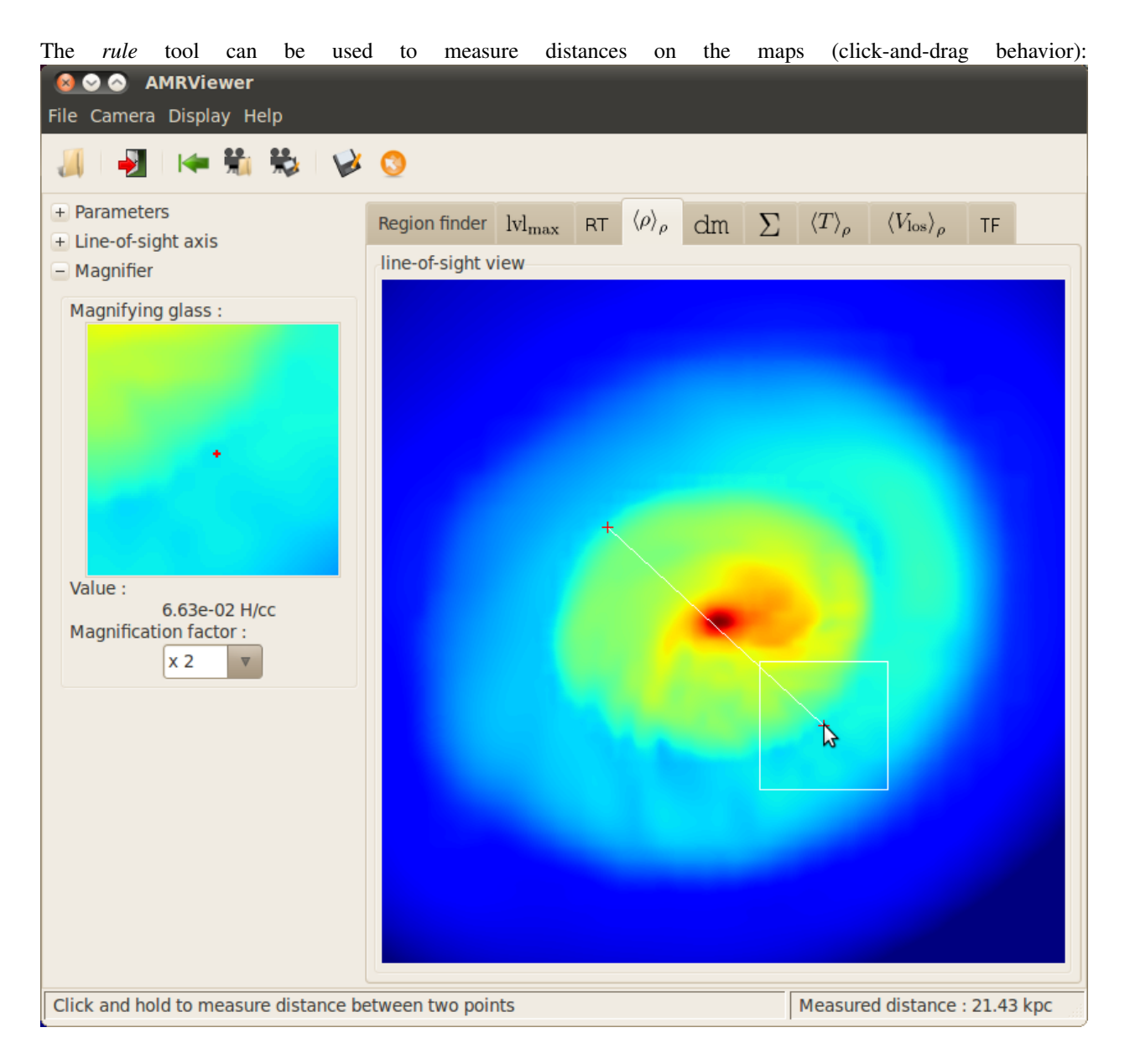

**TWO**

# **SOURCE DOCUMENTATION**

# <span id="page-44-2"></span>**2.1 Data structures and containers**

# **2.1.1 pymses.core.sources — PyMSES generic data source module**

# <span id="page-44-0"></span>class **Source**

Bases: object

Base class for all data source objects

#### **flatten**()

Read each data file and concatenate resulting dsets. This method tries to use multiprocessing if possible. This method uses cache\_dset if this class is an instance of pymses Filter with self.remember\_data==True

Returns fdset : flattened dataset

# **iter\_dsets**()

Datasets iterator method. Yield datasets from the datasource

## **set\_read\_lmax**(*max\_read\_level*)

Sets the maximum AMR grid level to read in the datasource

Parameters max read level : int

max. AMR level to read

# <span id="page-44-1"></span>class **Filter**(*source*)

Bases: [pymses.core.sources.Source](#page-44-0)

Data source filter generic class.

#### **filtered\_dset**(*dset*)

Abstract *filtered\_dset()* method

**get\_domain\_dset**(*idomain*, *fields\_to\_read=None*) Get the filtered result of *self.source.get\_domain\_dset(idomain)*

Parameters idomain: int

number of the domain from which the data is required

Returns dset : Dataset

the filtered dataset corresponding to the given *idomain*

**get\_source\_type**()

Returns type : int

the result of the *get\_source\_type()* method of the *source* param.

**set\_read\_lmax**(*max\_read\_level*)

Source inherited behavior + apply the set\_read\_lmax() method to the *source* param.

Parameters max\_read\_level : int

max. AMR level to read

<span id="page-45-2"></span>class **SubsetFilter**(*data\_sublist*, *source*)

Bases: [pymses.core.sources.Filter](#page-44-1)

SubsetFilter class. Selects a subset of datasets to read from the datasource

Parameters data\_sublist : list of int

list of the selected dataset index to read from the datasource

# <span id="page-45-3"></span>**2.1.2 pymses.core.datasets — PyMSES generic dataset module**

# <span id="page-45-0"></span>class **Dataset**

Bases: [pymses.core.sources.Source](#page-44-0)

Base class for all dataset objects

**add\_scalars**(*name*, *data*) Scalar field addition method

Parameters name: string

human-readable name of the scalar field to add

data: array

raw data array of the new scalar field

**add\_vectors**(*name*, *data*) Vector field addition method

Parameters name: string

human-readable name of the vector field to add

data: array

raw data array of the new vector field

## **fields**

Dictionary of the fields in the dataset

classmethod **from\_hdf5**(*h5file*, *where='/'*, *close\_at\_end=False*)

**iter\_dsets**()

Returns an iterator over itself

**write\_hdf5**(*h5file*, *where='/'*, *close\_at\_end=False*)

#### <span id="page-45-1"></span>class **PointDataset**(*points*)

Bases: [pymses.core.datasets.Dataset](#page-45-0)

Point-based dataset base class

## **add\_random\_shift**()

Add a random shift to point positions in order to avoid grid alignment effect on processed images. The field "size" (from CellsToPoints Filter and IsotropicExtPointDataset) is needed to know the shift amplitude. This method is processed only once, and turn the random\_shift attribute to True.

classmethod **concatenate**(*dsets*, *reorder\_indices=None*) Datasets concatenation class method. Return a new dataset

Parameters dsets: list of PointDataset

list of all datasets to concatenate

reorder indices : array of int (default to None)

particles reordering indices

Returns dset : the new created concatenated PointDataset

**filtered\_by\_mask**(*mask\_array*) Datasets filter method. Return a new dataset

Parameters mask\_array : numpy.array of numpy.bool

filter mask

Returns dset : the new created filtered PointDataset

classmethod **from\_hdf5**(*h5file*, *where='/'*)

#### **reorder\_points**(*reorder\_indices*)

Datasets reorder method. Return a new dataset

Parameters reorder indices : array of int

points order indices

Returns dset : the new created reordered PointDataset

**transform**(*xform*)

Transform the dataset according to the given *xform* [Transformation](#page-46-0)

Parameters xform: [Transformation](#page-46-0)

**write\_hdf5**(*h5file*, *where='/'*)

class **IsotropicExtPointDataset**(*points*, *sizes=None*)

Bases: [pymses.core.datasets.PointDataset](#page-45-1)

Extended point dataset class

**get\_sizes**()

Returns sizes : array

point sizes array

# <span id="page-46-1"></span>**2.1.3 Dataset transformations**

# **pymses.core.transformations Geometrical transformations module**

# <span id="page-46-0"></span>class **Transformation**

Bases: object

Base class for all geometric transformations acting on Numpy arrays

#### **inverse**()

Returns the inverse transformation

#### **transform\_points**(*coords*)

Abstract method. Returns transformed coordinates.

#### Parameters:

coords – a Numpy array with data points along axis  $0$  and coordinates along axis  $1+$ 

#### **transform\_vectors**(*vectors*, *coords*)

Abstract method. Returns transformed vector components for vectors attached to the provided coordinates.

Parameters:

#### vectors – a Numpy array of shape (ndata, ndim) containing the vector components

#### coords – a Numpy array of shape (ndata, ndim) containing the point coordinates

#### class **AffineTransformation**(*lin\_xform*, *shift*)

Bases: [pymses.core.transformations.Transformation](#page-46-0)

An affine transformation (of the type  $x \rightarrow L(x) + shift$ )

#### **inverse**()

Inverse of an affine transformation

**transform\_points**(*coords*)

Apply the affine transformation to coordinates

**transform\_vectors**(*vectors*, *coords*) Apply the affine transformation to vectors

#### class **LinearTransformation**(*matrix*)

Bases: [pymses.core.transformations.Transformation](#page-46-0)

A generic (matrix-based) linear transformation

- **inverse**() Inverse of the linear transformation
- **transform\_points**(*coords*) Applies a linear transformation to coordinates

**transform\_vectors**(*vectors*, *coords*) Applies a linear transformation to vectors

# class **ChainTransformation**(*xform\_seq*)

Bases: [pymses.core.transformations.Transformation](#page-46-0)

Defines the composition of a list of transformations

**inverse**()

Inverse of a chained transformation

**transform\_points**(*coords*) Applies a chained transformation to coordinates

```
transform_vectors(vectors, coords)
     Applies a chained transformation to vectors
```
#### **identity**(*n*)

Returns the identity as a LinearTransformation object :

#### **translation**(*vect*)

#### Returns an AffineTransformation object corresponding to a translation :

of the specified vector :

```
rot3d_axvector_matrix(axis_vect, angle)
```
Returns the rotation matrix of the rotation with the specified axis vector and angle

```
rot3d_axvector(axis_vect, angle, rot_center=None)
```
Returns the Transformation corresponding to the rotation specified by its axis vector, angle, and rotation center.

If rot\_center is not specified, it is assumed to be [0, 0, 0].

#### **rot3d\_euler**(*axis\_sequence*, *angles*, *rot\_center=None*)

Returns the Transformation corresponding to the rotation specified by its Euler angles and the corresponding axis sequence convention.

The rotation is performed by successively rotating the object around its current local axis axis sequence[i] with an angle angle[i], for  $i = 0, 1, 2$ .

See [http://en.wikipedia.org/wiki/Euler\\_angles](http://en.wikipedia.org/wiki/Euler_angles) for details.

**rot3d\_align\_vectors**(*source\_vect*, *dest\_vect*, *dest\_vect\_angle=0.0*, *rot\_center=None*)

Gives a [Transformation](#page-46-0) which brings a given *source\_vect* in alignment with a given *dest\_vect*.

Optionally, a second rotation around *dest\_vect* can be specified by the parameter *dest\_vect\_angle*.

```
Parameters source_vect : array
```
source vector coordinates array

dest\_vect : array

destination vector coordinates array

dest\_vect\_angle : float (default 0.0)

optional final rotation angle around the *dest\_vect* vector

Returns rot : [Transformation](#page-46-0)

rotation bringing *source\_vect* in alignment with *dest\_vect*. This is done by rotating around the normal to the (*source\_vect*, *dest\_vect*) plane.

## **Examples**

**>>>** R = rot3d\_align\_vectors(array([0.,0.,1.]), array([0.5,0.5,0.5]))

**scale**(*n*, *scale\_factor*, *scale\_center=None*)

# <span id="page-48-1"></span>**2.2 Sources module**

# **2.2.1 pymses.sources — Source file formats package**

# <span id="page-48-2"></span>**2.2.2 pymses.sources.ramses.output — RAMSES output package**

# <span id="page-48-3"></span>**2.2.3 pymses.sources.ramses.sources — RAMSES data sources module**

<span id="page-48-0"></span>class **RamsesGenericSource**(*reader\_list*, *dom\_decomp=None*, *cpu\_list=None*, *ndim=None*, *fields\_to\_read=None*) Bases: [pymses.core.sources.Source](#page-44-0)

RAMSES generic data source

**get\_domain\_dset**(*icpu*, *fields\_to\_read=None*) Data source reading method

Parameters icpu: int

CPU file number to read

fields\_to\_read : list of strings

list of AMR data fields that need to be read : Warning : usually this information is not needed here as it is already stored in self.fields to read (or in self.part read fields ): this option is only used internally for the remember\_data cell\_to\_point source option Warning : It is the self.readers[...].ivars\_descrs\_by\_file information that is used to determine which field is really read from the file system. This information is created when the source is created (the scripts line like source = RamsesOutput.amrsource(["rho"]))

Returns dset : Dataset

the dataset containing the data from the given cpu number file

class **RamsesAmrSource**(*reader\_list*, *dom\_decomp=None*, *cpu\_list=None*, *ndim=None*, *fields\_to\_read=None*)

Bases: [pymses.sources.ramses.sources.RamsesGenericSource](#page-48-0)

RAMSES AMR data source class

**get\_source\_type**()

Returns Source.AMR  $SOURCE = 10$  (compared to Source.PARTICLE  $SOURCE = 11$ ) :

class **RamsesParticleSource**(*reader\_list*, *dom\_decomp=None*, *cpu\_list=None*, *ndim=None*, *fields\_to\_read=None*)

Bases: [pymses.sources.ramses.sources.RamsesGenericSource](#page-48-0)

RAMSES particle data source class

**get\_source\_type**()

Returns Source.PARTICLE\_SOURCE = 11 (compared to Source.AMR\_SOURCE = 10) :

# <span id="page-49-1"></span>**2.2.4 pymses.sources.hop — HOP data sources package**

# <span id="page-49-0"></span>**2.3 Filters module**

# **2.3.1 pymses.filters — Data sources filters package**

class **RegionFilter**(*region*, *source*)

Bases: [pymses.core.sources.SubsetFilter](#page-45-2)

Region Filter class. Filters the data contained in a given region of interest.

Parameters region : [Region](#page-65-0)

region of interest

source : [Source](#page-44-0)

data source

class **PointFunctionFilter**(*mask\_func*, *source*)

Bases: [pymses.core.sources.Filter](#page-44-1)

PointFunctionFilter class

Parameters mask func: function

function evaluated to compute the data mask to apply

source : Source

PointDataset data source

class **PointIdFilter**(*ids\_to\_keep*, *source*)

Bases: [pymses.core.sources.Filter](#page-44-1)

PointIdFilter class

Parameters ids\_to\_keep: list of int

list of the particle ids to pick up

source : Source

PointDataset data source

class **PointRandomDecimatedFilter**(*fraction*, *source*)

Bases: [pymses.core.sources.Filter](#page-44-1)

PointRandomDecimatedFilter class

Parameters fraction : float

fraction of the data to keep

source : Source

PointDataset data source

class **CellsToPoints**(*source*, *include\_nonactive\_cells=False*, *include\_boundary\_cells=False*, *include\_split\_cells=False*, *smallest\_cell\_level=None*, *remember\_data=False*, *cache\_dset={}*) Bases: [pymses.core.sources.Filter](#page-44-1)

AMR grid to cell list conversion filter Filters an AMR dataset and converts it into a point-based dataset

source: AMR source

- include\_nonactive\_cells (default False): If True, the created PointDataset keeps non active cells (i.e. ghost cells)
- include\_boundary\_cells (default False): If True, boundary cells are included
- include\_split\_cells (default False): If True, the created PointDataset will include all points from intermediary AMR resolution level (i.e. cells that are refined). If False, only leaf cell values are converted (this save memory and computation time for cell to points splatting rendering)
- smallest\_cell\_level **integer** (default None): If not None, the cells that are too small (compared to this given level of resolution) are filtered.
- remember\_data [boolean (default False)] Option which uses a "self.cache\_dset" dictionarry attribute as a cache to avoid reloading dset from disk. This uses a lot of memory as it currently remembers a active\_mask by levelmax filtering for each (dataset, levelmax) couple
- cache\_dset [python dictionary (default {})] Cache dsets dictionnary reference, used only if remember\_data == True, to share the same cache between various MapFFTProcessor. It is a dictionary of Point-Datasets created with the CellsToPoints filter, referenced by [icpu, lmax] where icpu is the cpu number and lmax is the max AMR level used.

**filtered\_dset**(*dset*)

Filters an AMR dataset and converts it into a point-based dataset

Returns PointDataset source :

#### class **SplitCells**(*source*, *info*, *particle\_mass*)

Bases: [pymses.core.sources.Filter](#page-44-1)

Create point-based data from cell-based data by splitting the cell-mass into uniformly-distributed particles

#### **filtered\_dset**(*dset*)

Split cell filtering method

Parameters dset : Dataset

Returns fdset : Dataset

filtered dataset

class **ExtendedPointFilter**(*source*, *remember\_data=False*, *cache\_dset={}*) Bases: [pymses.core.sources.Filter](#page-44-1)

ExtendedParticleFilter class

#### **filtered\_dset**(*dset*)

Filter a PointDataset and converts it into an IsotropicExtPointDataset with a given size for each point

# **2.4 Analysis module**

# <span id="page-51-1"></span>**2.4.1 Visualization module**

# **pymses.analysis.visualization — Visualization module**

<span id="page-51-0"></span>class **Camera**(*center=None, line\_of\_sight\_axis='z', up\_vector=None, region\_size=[1.0, 1.0], distance=0.5, far\_cut\_depth=0.5, map\_max\_size=1024, log\_sensitive=True, perspectiveAngle=0*) Camera class for 2D projected maps computing. Take a look at documentation figures to get a clearer definition.

Parameters center : region of interest center coordinates (default value is [0.5, 0.5, 0.5],

the simulation domain center).

line\_of\_sight\_axis : axis of the line of sight (z axis is the default\_value)

[ux, uy, uz] array or simulation domain specific axis key "x", "y" or "z"

up\_vector : direction of the y axis of the camera (up). If None, the up vector is set

to the z axis (or y axis if the line-of-sight is set to the z axis). If given a not zero-normed [ux, uy, uz] array is expected (or a simulation domain specific axis key "x", "y" or "z").

region\_size : projected size of the region of interest (default  $(1.0, 1.0)$ )

distance : distance of the camera from the center of interest (along the line-of-sight

axis, default 0.5).

far\_cut\_depth : distance of the background (far) cut plane from the center of interest

(default 0.5). The region of interest is within the camera position and the far cut plane.

map\_max\_size : maximal resolution of the camera (default 1024 pixels)

log\_sensitive : whether the camera pixels are log sensitive or not (default True).

perspectiveAngle : (default 0 = isometric view) angle value in degree which can be used to

transfom the standard pymses isometric view into a perspective view. Take a look at documentation figures to get a clearer definition.

```
>>> cam = Camera(center=[0.5, 0.5, 0.5], line_of_sight_axis='z', region_size=[1., 1.], \
... distance=0.5, far_cut_depth=0.5, up_vector='y', map_max_size=512, log_sensitive=True)
```
#### **contains\_camera**(*cam*)

#### Parameters An other camera object :

Returns Boolean : True if data needed for this camera view include all data

needed for the camera view given in argument.

#### **copy**()

Returns a copy of this camera.

#### **deproject\_points**(*uvw\_points*, *origins=None*)

Return xyz\_coords deprojected coordinates of a set of points from given  $[u,v,w]$  coordinates : -  $(u=0,v=0,$  $w=0$ ) is the center of the camera.  $-w$  is the coordinate along the vaxis  $-w$  is the depth coordinate of the points along the line-of-sight of the camera. if origins is True, perform a vectorial transformation of the vectors described by uvw\_points anchored at positions 'origins'

#### classmethod **from\_HDF5**(*h5f*)

Returns a camera from a HDF5 file.

#### classmethod **from\_csv**(*csv\_file*)

Returns a camera from a csv (Comma Separated Values) file.

#### **get\_3D\_right\_eye\_cam**(*z\_fixed\_point=0.0*, *ang\_deg=1.0*)

Get the 3D right eye camera for stereoscopic view, which is made from the original camera with just one rotation around the up vector (angle ang\_deg)

Parameters ang deg : float

angle between self and the returned camera (in degrees, default 1.0)

z\_fixed\_point : float

position (along w axis) of the fixed point in the right eye rotation

Returns right\_eye\_cam : the right eye Camera object for 3D image processing

# **get\_bounding\_box**()

Returns the bounding box of the region of interest in the simulation domain corresponding of the area covered by the camera

#### **get\_camera\_axis**()

Returns the camera u, v and z axis coordinates

```
get_map_box(reduce_u_v_to_PerspectiveRatio=False)
```
Returns the  $(0,0,0)$  centered cubic bounding box of the area covered by the camera Parameters reduce\_u\_v\_to\_PerspectiveRatio : boolean (default False)

take into account the camera.perspectiveAngle if it is defined to make a perspective projection. This reduce the map u and v (i.e.horizontal and vertical) size with the perspective ratio.

#### **get\_map\_mask**(*float32=True*)

Returns the mask map of the camera. each pixel has an alpha : \* 1, if the ray of the pixel intersects the simulation domain  $*$  0, if not Parameters ———- float 32 Boolean (default True)

use "float32" numpy dtype array instead of float64 to save memory (when float type is not needed, int8 type will be used anyway)

#### **get\_map\_size**()

Returns (nx, ny) : (int, int) tuple

the size (nx,ny) of the image taken by the camera (pixels)

#### **get\_pixel\_surface**()

Returns the surface of any pixel of the camera

#### **get\_pixels\_coordinates\_edges**(*take\_into\_account\_perspective=False*)

Returns the edges value of the camera pixels x/y coordinates The pixel coordinates of the center of the camera is (0,0)

# **get\_rays**()

Returns ray\_vectors, ray\_origins and ray\_lengths arrays for ray tracing ray definition

#### **get\_region\_size\_level**()

Returns the level of the AMR grid for which the cell size  $\sim$  the region size

#### **get\_required\_resolution**()

Returns lev : int

the level of refinement up to which one needs to read the data to compute the projection of the region of interest with the specified resolution.

## **get\_slice\_points**(*z=0.0*)

Returns the (x, y, z) coordinates of the points contained in a slice plane perpendicular to the line-of-sight axis at a given position z.

 $z$  — slice plane position along line-of-sight (default  $0.0 \Rightarrow$  center of the region)

#### **printout**()

Print camera parameters in the console

#### **project\_points**(*points*, *take\_into\_account\_perspective=False*)

Return a (coords\_uv, depth) tuple where 'coord\_uv' is the projected coordinates of a set of points on the camera plane.  $(u=0, v=0)$  is the center of the camera plane. 'depth' is the depth coordinate of the points along the line-of-sight of the camera. Parameters ———- points : numpy array of floats

array of  $points(x,y,z)$  coordinates to project

take\_into\_account\_perspective [boolean (default False)] take into account the camera.perspectiveAngle if it is defined to make a perspective projection.

#### **rotate\_around\_up\_vector**(*ang\_deg=1.0*)

# **save\_HDF5**(*h5f*)

Saves the camera parameters into a HDF5 file.

#### **save\_csv**(*csv\_file*)

Saves the camera parameters into a csv (Comma Separated Values) file.

#### **set\_perspectiveAngle**(*perspectiveAngle=0*)

Set the perspective Angle (default  $0 =$  isometric view) angle value in degree which can be used to transfom the standard pymses isometric view into a perspective view.

## **similar**(*cam*)

Draftly test if a camera is roughly equal to an other one, just to know in the amrviewer GUI if we need to reload data or not.

#### **viewing\_angle\_rotation**()

Returns the rotation corresponding to the viewing angle of the camera

#### **viewing\_angle\_transformation**()

Returns the transformation corresponding to the viewing angle of the camera

**save\_map\_HDF5**(*map*, *camera*, *unit=None*, *scale\_unit=None*, *hdf5\_path='./'*, *map\_name='my\_map'*, *float32=True*, *save\_map\_mask=True*)

Saves the map and the camera into a HDF5 file Parameters ———- map numpy array

map to save

camera **Pymses camera** camera associated with the map to save

unit **pymses unit** (default None) map unit

scale\_unit **float?** (default None) scale unit

hdf5\_path string (default "./") path of the hdf5 file to create

map\_name **string** (default "my\_map") name of the map

float32 **Boolean** (default True) use "float32" numpy dtype array instead of float64 to save memory

save\_map\_mask **Boolean** (default True) save camera map\_mask or not (which is used to set transparency when there is no intersection with the simulation domain)

**save\_HDF5\_to\_plot**(*h5fname*, *img\_path=None*, *axis\_unit=None*, *map\_unit=None*, *cmap='jet'*, *cmap\_range=None*, *fraction=None*, *save\_into\_png=True*, *discrete=False*, *verbose=True*)

Function that plots the map with axis + colorbar from an HDF5 file

**Parameters h5fname**: the name of the HDF5 file containing the map

img\_path : the path in wich the plot img file is to be saved

axis\_unit : a (length\_unit\_label, axis\_scale\_factor) tuple containing :

- the label of the u/v axes unit
- the scaling factor of the u/v axes unit, or a Unit instance

map\_unit : a (map\_unit\_label, map\_scale\_factor) tuple containing :

- the label of the map unit
- the scaling factor of the map unit, or a Unit instance

cmap : a Colormap object or any default python colormap string

cmap\_range : a [vmin, vmax] array for map values clipping (linear scale)

fraction : fraction of the total map values below the min. map range (in percent)

save\_into\_png: whether the plot is saved into an png file or not (default True) :

discrete : wheter the map values are discrete integer values (default False). for colormap

**save\_HDF5\_to\_img**(*h5fname*, *img\_path=None*, *cmap='jet'*, *cmap\_range=None*, *fraction=None*, *discrete=False*, *ramses\_output=None*, *ran=None*, *adaptive\_gaussian\_blur=False*, *draw-StarsParam=None*, *verbose=True*, *log\_sensitive=None*, *alpha\_map\_mask=True*) Function that plots, from an HDF5 file, the map into a Image and saves it into a PNG file

#### Parameters h5fname: string

the name of the HDF5 file containing the map

img\_path : string (default value)

the path in wich the img file is to be saved. the image is returned (and not saved) if left to None (default value)

```
cmap : string or Colormap object (default "jet")
```
colormap to use

cmap\_range : [*vmin*, *vmax*] array (default None)

value range for map values clipping (linear scale)

fraction : float (default None)

fraction of the total map values below the min. map range (in percent)

discrete : boolean (default False)

whether the colormap must be integer values only or not.

ramses\_output : Ramses\_output

specify ramses output for additional csv star file (look for a "sink\_%iout.csv" file with 3D coordinates in output directory) to add stars on the image

ran : boolean or (float, float) (default None)

specify map range value to fix colormap during a movie sequence (same as the "Colormap range" values printed in console when verbose=True)

adaptive gaussian blur : boolean (default False)

experimental : compute local image resolution and apply an adaptive gaussian blur to the image where it is needed (usefull to avoid AMR big pixels with ray tracing technique) For rotated view : give the levelmax map in this parameter to get the good local image resolution

drawStarsParam : DrawStarsParameters (default None)

if ramses\_output is specified and if a star file is found, this may be used to specify some parameters

verbose : boolean (default True)

if True, print colormap range in console.

log\_sensitive : boolean (default None)

apply logarithmic value, if not precise, this code use the hdf5 camera.log\_sensitive value to decide

alpha map mask : boolean (default True)

use the camera map\_mask for the alpha band : ray that doesn't intersect the simulation domain are see-through  $\alpha$ lapha = 0)

#### Returns :

——- :

img : PIL Image

if *img\_path* is left to None

 $ran = (vmin, vmax)$ :

if *img\_path* is specified : return the Colormap range that can be used as a ran parameter for future images

## **save\_HDF5\_seq\_to\_img**(*h5f\_iter*, *\*args*, *\*\*kwargs*)

fraction : fraction (percent) of the total value of the map above the returned vmin value (default  $1\%$ )

**get\_map\_range**(*map*, *log\_sensitive=False*, *cmap\_range=None*, *fraction=None*)

Map range computation function. Computes the linear/log (according to the map values scaling) scale map range values of a given map :

• if a user-defined cmap range is given, then it is used to compute the map range values

•if not, the map range values is computed from a fraction (percent) of the total value of the map parameter. the min. map range value is defined as the value below which there is a fraction of the map (default  $1\%$ )

**Parameters map** : 2D map from wich the map range values are computed

log\_sensitive : whether the map values are log-scaled or not (True or False)

cmap range : user-defined map range values (linear scale)

fraction : fraction of the total map values below the min. map range (in percent)

Returns map\_range : [float, float]

the map range values [ min, max]

#### **apply\_log\_scale**(*map*, *verbose=True*)

Used to apply log-scale map if the camera captors are log-sensitive. Takes care of null and negative values warning

Parameters map : original numpy array of map values

**Returns** map :  $\sim$  numpy.log10(map) (takes care of null and negative values)

class **DrawStarsParameters**(*adapt\_intensity=True, rgb=[255, 255, 255], PSF=True, RT\_instensity\_dimming=False*)

Utility class to store parameters for the draw\_stars function

Parameters adapt\_intensity : boolean

Whether to adpat the intensity or not with the sink csv 4th colum

 $rgb: [R, G, B]$  list of int

list of 3 integers between 0 and 255 corresponding to a RGB color

PSF : boolean or Colormap object

colormap to use

RT\_instensity\_dimming : boolean

experimental : this option add a ray tracing pass on data to compute star intensity dimming

<span id="page-56-1"></span>class **Operator**(*scalar\_func\_dict*, *is\_max\_alos=False*, *use\_cell\_dx=False*) Base Operator generic class

# <span id="page-56-0"></span>class **ScalarOperator**(*scalar\_func*)

ScalarOperator class

Parameters scalar\_func : function

single *dset* argument function returning the scalar data array from this *dset* Dataset.

```
>>> # Density field scalar operator
>>> op = ScalarOperator(lambda dset: dset["rho"])
```
class **FractionOperator**(*num\_func*, *denom\_func*)

FractionOperator class

Parameters up\_func : function

numerator function like *scalar\_func* (see [ScalarOperator](#page-56-0))

```
down_func : function
```
denominator function like *scalar\_func* (see [ScalarOperator](#page-56-0))

#### **Examples**

```
>>> # Mass-weighted density scalar operator
>>> num = lambda dset: dset["rho"] * dset.get_sizes()**3
>>> den = lambda dset: dset["rho"]**2 * dset.get_sizes()**3
>>> op = FractionOperator(num, den)
```

$$
I = \frac{\int\limits_V \rho \times \rho \mathrm{d}V}{\int\limits_V \rho \mathrm{d}V}
$$

#### class **MaxLevelOperator**

Max. AMR level of refinement operator class

**SliceMap**(*source*, *camera*, *op*, *z=0.0*, *interpolation=False*, *use\_C\_code=True*, *use\_openCL=False*, *verbose=False*)

Compute a map made of sampling points

Parameters source : Source

data source

camera : [Camera](#page-51-0)

camera handling the view parameters

op : [Operator](#page-56-1)

data sampling operator

z : float

position of the slice plane along the line-of-sight axis of the camera

interpolation : boolean (default False)

Experimental : A proper bi/tri-linear interpolation could be great! THIS IS NOT IM-PLEMENTED YET : in this attempt we supposed corner cell data while ramses use centered cell data, letting alone the problem of different AMR level...

use\_C\_code : boolean (default True)

The pure C code is slightly faster than the (not well optimized) Cython code, and should give the same result

use\_openCL : boolean (default False)

Experimental : use "pyopencl" <http://pypi.python.org/pypi/pyopencl>

verbose : boolean (default False)

some console printout...

Returns :

——- :

map : array

sliced map

## <span id="page-58-0"></span>**pymses.analysis.visualization.fft\_projection — FFT-convolved map module**

class **MapFFTProcessor**(*source*, *info*, *ker\_conv=None*, *pre\_flatten=False*, *remember\_data=False*, *cache\_dset={}*, *use\_camera\_lvlmax=True*)

MapFFTProcessor class Parameters ———- source : Source

data source

info [dict] RamsesOutput info dict.

- ker\_conv [:class:'~pymses.analysis.visualization.ConvolKernel' (default None leads to use a GaussSplatterKernel)] Convolution kernel used for the map processing
- pre\_flatten [boolean (default False)] Option to flatten the data source (using multiprocessing if possible) before computing the map The filtered data are then saved into the "self.filtered\_source" source attribute.
- remember\_data [boolean (default False)] Option which uses a "self.cache\_dset" dictionarry attribute as a cache to avoid reloading dset from disk. This uses a lot of memory as it currently remembers a active\_mask by levelmax filtering for each (dataset, levelmax) couple
- cache\_dset [: python dictionary (default {})] Cache dsets dictionnary reference, used only if remember data == True, to share the same cache between various MapFFTProcessor. It is a dictionary of Point-Datasets created with the CellsToPoints filter, referenced by [icpu, lmax] where icpu is the cpu number and lmax is the max AMR level used.
- use\_camera\_lvlmax [boolean (default True)] Limit the transformation of the AMR grid to particles to AMR cells under the camera octree levelmax (so that visible cells are only the ones that have bigger size than the camera pixel size). Set this to False when using directly particle data from ".part" particles files (dark matter and stars particles), so as to get the cache\_dset working without the levelmax specification
- **prepare\_data**(*camera*, *field\_list=None*)

prepare data method : it computes the "self.filtered\_source" source attribute for the process(...) method. Load data from disk or from cache if remember\_data option is activated. The data are then filtered with the CameraFilter class This uses multiprocessing if possible. Parameters ———- camera : [Camera](#page-51-0)

camera containing all the view params, the filtering is done according to those param

field\_list **list** of **strings** list of AMR data fields needed to be read

**process**(*op*, *camera*, *surf\_qty=False*, *multiprocessing=True*, *FFTkernelSizeFactor=1*, *data\_already\_prepared=False*, *random\_shift=False*, *stars\_age\_instensity\_dimming=False*) Map processing method

#### Parameters op: [Operator](#page-56-1)

physical scalar quantity data operator

#### camera : [Camera](#page-51-0)

camera containing all the view params

surf qty : boolean (default False)

whether the processed map is a surface physical quantity. If True, the map is divided by the surface of a camera pixel.

multiprocessing : boolean (default True)

try to use multiprocessing to compute both of the FractionOperator's "top" and "down" FFT maps in parallel

FFTkernelSizeFactor : int or float (default 1)

allow to change the convolution kernel size by a multiply factor to adjust points size

data already prepared : boolean (default False)

set this option to true if you have already called the prepare\_data() method : this method will then simply used it's "self.filtered\_source" source attribute without computing it again

random\_shift : boolean (default False)

add a random shift to point positions to avoid seeing the grid on resulting image

stars\_age\_instensity\_dimming : boolean (default False)

**Requires the "epoch" field. Make use of this formula :** if star\_age  $\lt$  10 Million years (Myr) : intensity\_weights = operator\_weights (young stars are normally bright) else : intensity\_weights = operator\_weights \* [star\_age/10\*\*6 Myr]\*\*-0.7 (intensity dimming with years old)

```
Returns map : array
```
FFT-convolved processed map

```
class ConvolKernel(ker_func, size_func=None, max_size=None)
     Convolution kernel class
```
#### **convol\_fft**(*map\_dict*, *cam\_dict*)

FFT convolution method designed to convolute a dict. of maps into a single map

map\_dict : map dict. where the dict. keys are the size of the convolution kernel. cam\_dict : Extended-Camera dict. corrsponding to the different maps of the map dict.

**get\_size**(*dset*)

- class **GaussSplatterKernel**(*size\_func=None*, *max\_size=None*) 2D Gaussian splatter convolution kernel
- class **Gauss1DSplatterKernel**(*axis*, *size\_func=None*, *max\_size=None*) 2D Gaussian splatter convolution kernel
- class **PyramidSplatterKernel**(*size\_func=None*, *max\_size=None*) 2D pyramidal splatter convolution kernel

#### <span id="page-59-0"></span>class **Cos2SplatterKernel**(*size\_func=None*, *max\_size=None*) 2D Squared cosine splatter convolution kernel

#### **pymses.analysis.visualization.raytracing — Ray-tracing module**

#### class **RayTracer**(*ramses\_output*, *field\_list*)

RayTracer class

Parameters ramses\_output : RamsesOutput

ramses output from which data will be read to compute the map

field list: list of string

list of all the required AMR fields to read (see amr\_source())

**process**(*op*, *camera*, *surf\_qty=False*, *verbose=True*, *multiprocessing=True*, *source=None*, *use\_hilbert\_domain\_decomp=True*, *use\_C\_code=True*, *use\_bottom\_up=False*) Map processing method : ray-tracing through data cube

#### Parameters op: [Operator](#page-56-1)

physical scalar quantity data operator

#### camera : [Camera](#page-51-0)

camera containing all the view params

#### surf qty : boolean (default False)

whether the processed map is a surface physical quantity. If True, the map is divided by the surface of a camera pixel.

verbose : boolean (default False)

show more console printouts

multiprocessing : boolean (default True)

try to use multiprocessing (process cpu data file in parallel) to speed up the code (need more RAM memory, python 2.6 or higher needed)

#### source : class:*~pymses.sources...* (default None)

Optional : The source to process may be specified here if you want to reuse a CameraOctreeDatasource already loaded in memory for example (see pymses/bin/pymses\_tf\_ray\_tracing.py)

use hilbert domain decomp : boolean (default True)

If False, iterate on the whole octree for each cpu file(instead of iterating on the cpu minimal domain decomposition, which is faster)

use\_C\_code : boolean (default True)

Our pure C code is faster than the (not well optimized) Cython code, and should give the same result

#### use bottom up : boolean (default False)

Force the use of the bottom-up algorithm instead of the classic top-down on the octree. Use the "neighbors" array. DOESN'T WORK YET

# class **OctreeRayTracer**(*\*args*)

RayTracerDir class

Parameters ramses output : RamsesOutput

ramses output from which data will be read to compute the map

```
field_list : list of string
```
list of all the required AMR fields to read (see  $amr$  source())

**process**(*op*, *camera*, *surf\_qty=False*, *return\_image=True*, *rgb=True*, *use\_C\_code=True*, *use\_openCL=False*, *dataset\_already\_loaded=False*, *reload\_scalar\_field=False*) Map processing method : directional ray-tracing through AMR tree

Parameters op : [Operator](#page-56-1)

physical scalar quantity data operator

camera [[Camera](#page-51-0)] camera containing all the view params

- surf\_qty [boolean (default False)] whether the processed map is a surface physical quantity. If True, the map is divided by the surface of a camera pixel.
- return\_image [boolean (default True)] if True, return a PIL image (when rgb option is also True), else it returns a numpy array map
- rgb  $[boolean (default True)]$  if True, this code use the camera.color tf to compute a rgb image if False, this code doesn't use the camera.color\_tf, and works like the standard RayTracer. Then it returns two maps : the requested map, and the AMR levelmax map
- use\_C\_code [boolean (default True)] Our pure C code is faster than the (not well optimized) Cython code, and should give the same result
- use openCL [boolean (default False)] Experimental : use "pyopencl" <http://pypi.python.org/pypi/pyopencl>
- dataset\_already\_loaded [boolean (default False)] Flag used with use\_openCL=True to avoid reloading a dataset on the device
- **reload scalar field** [boolean (default False)] Flag used with use openCL=True and dataset\_already\_loaded=True to avoid reloading the dataset structure on the device while using a different scalar field

class **RayTracerMPI**(*ramses\_output*, *field\_list*, *remember\_data=False*)

RayTracer class

Parameters ramses\_output : RamsesOutput

ramses output from which data will be read to compute the map

field\_list: list of string

list of all the required AMR fields to read (see amr\_source())

remember\_data : boolean (default False)

option to remember dataset loaded. Avoid reading the data again for each frame of a rotation movie. WARNING : The saved cache data don't update yet it's levelmax and cpu list, so use carefully this

if zooming / moving too much inside the simulation box.

**process**(*op*, *camera*, *surf\_qty=False*, *use\_balanced\_cpu\_list=False*, *testing\_ray\_number\_max=100*, *verbose=False*, *use\_C\_code=True*) Map processing method using MPI: ray-tracing through data cube

Parameters op: [Operator](#page-56-1)

physical scalar quantity data operator

camera : [Camera](#page-51-0)

camera containing all the view params

surf qtv: boolean (default False)

whether the processed map is a surface physical quantity. If True, the map is divided by the surface of a camera pixel.

use\_balanced\_cpu\_list : boolean (default False)

option to optimize the load balancing between MPI process, add an intial dsets testing before processing every rays

testing\_ray\_number\_max : boolean (default 100)

number of testing ray for the balanced cpu list option

verbose : boolean (default False)

more printout (may flood the console out for big simulation with many cpu)

use\_C\_code : boolean (default True)

Our pure C code is faster than the (not well optimized) Cython code, and should give the same result

# <span id="page-62-0"></span>**2.4.2 pymses.analysis — Analysis and post-processing package**

<span id="page-62-1"></span>**sample\_points**(*amr\_source*, *points*, *add\_cell\_center=False*, *add\_level=False*, *max\_search\_level=None*, *interpolation=False*, *use\_C\_code=True*, *use\_openCL=False*, *verbose=False*)

Create point-based data from AMR-based data by point sampling. Samples all available fields of the *amr\_source* at the coordinates of the *points*.

Parameters amr\_source : RamsesAmrSource

data description

points : (*npoints*, *ndim*) array

sampling points coordinates

## add\_level : boolean (default False)

whether we need to add a *level* field in the returned dataset containing the value of the AMR level the sampling points fall into

add\_cell\_center : boolean (default False)

whether we need to add a *cell\_center* field in the returned dataset containing the coordinates of the AMR cell center the sampling points fall into

interpolation : boolean (default False)

Experimental : A proper bi/tri-linear interpolation could be great! THIS IS NOT IM-PLEMENTED YET : in this attempt we supposed corner cell data while ramses use centered cell data, letting alone the problem of different AMR level...

use\_C\_code : boolean (default True)

The pure C code is slightly faster than the (not well optimized) Cython code, and should give the same result

use\_openCL : boolean (default False)

Experimental : use "pyopencl" <http://pypi.python.org/pypi/pyopencl>

verbose : boolean (default False)

some console printout...

#### Returns dset : [PointDataset](#page-45-1)

Contains all these sampled values.

<span id="page-63-1"></span>**bin\_cylindrical**(*source*, *center*, *axis\_vect*, *profile\_func*, *bin\_bounds*, *divide\_by\_counts=False*) Cylindrical binning function for profile computing

#### Parameters center: array

center point for the profile

## axis\_vect : array

the cylinder axis coordinates array.

#### profile\_func : function

a function taking a PointDataset object as an input and producing a numpy array of weights.

#### bin bounds : array

a numpy array delimiting the profile bins (see numpy.histogram documentation)

divide\_by\_counts : boolean (default False)

if True, the returned profile is the array containing the sum of weights in each bin. if False, the mean weight per bin array is returned.

## Returns profile : array

computed cylindrical profile

# **bin\_spherical**(*source*, *center*, *profile\_func*, *bin\_bounds*, *divide\_by\_counts=False*) Spherical binning function for profile computing

#### Parameters center: array

center point for the profile

#### profile func: function

a function taking a PointDataset object as an input and producing a numpy array of weights.

#### bin bounds : array

a numpy array delimiting the profile bins (see numpy.histogram documentation)

#### divide\_by\_counts : boolean (default False)

if True, the returned profile is the array containing the sum of weights in each bin. if False, the mean weight per bin array is returned.

#### Returns profile : array

computed spherical profile

# <span id="page-63-0"></span>**average\_point**(*source*, *weight\_func=None*, *returned=False*)

Return the average point coordinates of a PointDataSource assuming an optional weight function

#### Parameters source : *PointDataSource*

the *PointDataSource* from which the average point is computed

## weight\_func : function, optional

*function* used to give a weight for each point of the PointDataSource. Takes a *Dataset* for single argument and returns the weight value for each point

returned : boolean, optional (default False)

if True, the sum of the weights is also returned

Returns av\_pos : array

coordinates of the barycenter

sow : float

returned only if *returned* was True. Sum of the weights

<span id="page-64-0"></span>**amr2cube**(*source*, *var*, *xmin*, *xmax*, *cubelevel*, *out=None*) amr2cube tool.

# **2.5 Utilities package**

# <span id="page-64-1"></span>**2.5.1 Dimensional physical constants**

```
pymses.utils.constants — physical units and constants module
```
class **Unit**(*dims*, *val*) Bases: object

Dimensional physical unit class

Parameters dims: 6-tuple of int

dimension of the unit object expressed in the international system units (m, kg, s, K, h, T)

val : float

value of the unit object (in ISU)

#### **Examples**

```
\Rightarrow V_{\text{km s}} = \text{Unit}((1, 0, -1, 0, 0), 1000.0)>>> print "1.0 km/s = %.1e m/h"%(V_km_s.express(m/hour))
1.0 km/s = 3.6e+06 m/h
```
#### **express**(*unit*)

Unit conversion method. Gives the conversion factor of this Unit object expressed into another (dimension-compatible) given *unit*.

Checks that :

•the *unit* param. is also a Unit instance

•the *unit* param. is dimension-compatible

```
Parameters unit: Unit object
```
unit in which the conversion is made

#### Returns fact : float

conversion factor of itself expressed in *unit*

Conversion of a kpc expressed in light-years :

**>>>** factor = kpc.express(ly) **>>> print** "1 kpc = %f ly"%factor 1 kpc = 3261.563163 ly

Conversion of  $1M_{\odot}$  into kilometers :

```
>>> print Msun.express(km)
ValueError: Incompatible dimensions between (1.9889e+30 kg) and (1000.0 m)
```
# **list\_all**()

Print all available constants list:

none, m, cm, km, pc, au, kpc, Mpc, Gpc, kg, g, mH, Msun, s, hour, day, year, Myr, Gyr, N, dyne, K, J, W, erg, eV, G, kB, c, ly, H, rhoc, H\_cc, h, sigmaSB, a\_R, T, Gauss, uGauss

# <span id="page-65-1"></span>**2.5.2 Geometrical region module**

#### **pymses.utils.regions — Regions module**

#### <span id="page-65-0"></span>class **Region**

Generic region class

**contains**(*points*)

Parameters points: float array of 3D points coordinates

Returns points: boolean array

True when points coordinates are inside the region

#### **random\_points**(*npoints*, *ensure\_exact\_count=True*) Generates a set of randomly distrubuted points in the region

Parameters npoints : int

number of points to generate

ensure\_exact\_count : boolean (default True)

whether the exact required number of random points are generated or not

Returns points : array

ramdom points array

#### class **Sphere**(*center*, *radius*)

Bases: [pymses.utils.regions.Region](#page-65-0)

Spherical region class

Parameters center : 3-tuple of float

sphere center coordinates

radius : float

radius of the sphere

```
>>> sph = Sphere((0.5, 0.5, 0.5), 1.0)
contains(points)
    TODO
get_bounding_box()
    TODO
get_volume()
        Returns V: float
              volume of the sphere (radius r) given by V = \frac{4}{3}\pi r^3
```
class **SphericalShell**(*center*, *radius\_in*, *radius\_out*)

Bases: [pymses.utils.regions.Region](#page-65-0)

Spherical shell class

Parameters center : 3-tuple of float

spherical shell center coordinates

radius in: float

radius of the innerr sphere

```
radius_out : float
```
radius of the outer sphere

# **Examples**

**>>>** sph\_shell = SphericalShell((0.5, 0.5, 0.5), 0.5, 0.6)

**contains**(*points*) TODO

**get\_bounding\_box**() TODO

**get\_volume**()

Returns V: float

volume of the spherical shell  $(r_{in} < r < r_{out})$  given by  $V = \frac{4}{3}\pi (r_{out}^3 - r_{in}^3)$ 

# <span id="page-66-0"></span>class **Box**(*bounds*)

Bases: [pymses.utils.regions.Region](#page-65-0)

Box region class

Parameters bounds: 2-tuple of list

box region boundary min and max positions as a (min, max) tuple of coordinate arrays

**>>>** min\_coords = [0.1, 0.2, 0.25] **>>>** max\_coords = [0.9, 0.8, 0.75] **>>>** b = Box((min\_coords, max\_coords))

#### **get\_bounding\_box**()

Returns (min\_coords, max\_coords) : 2-tuple of list

bounding box limit

**get\_volume**()

Returns V: float

volume of the box given by  $V = \prod$   $(\text{cmax}_i - \text{cmin}_i)$  $1 \leq i \leq n$ dim

**printout**()

Print bounding box limit in console

class **Cube**(*center*, *width*)

Bases: [pymses.utils.regions.Box](#page-66-0)

Cubic region class

Parameters center : tuple

cube center coordinates

width : float

size of the cube

# **Examples**

**>>>** cu = Cube((0.5, 0.5, 0.5), 1.0)

**get\_volume**()

Returns V : float

volume of the cube (size L) given by  $V = L^{\text{ndim}}$ 

class **Cylinder**(*center*, *axis\_vector*, *radius*, *height*)

Bases: [pymses.utils.regions.Region](#page-65-0)

Cylinder region class

Parameters center : 3-tuple of float

cylinder center coordinates

axis\_vector : 3-tuple of float

cylinder axis vector coordinates

radius : float

cylinder radius

height : float

cylinder height

**>>>** center = (0.5, 0.5, 0.5)  $\Rightarrow$  axis =  $(0.1, 0.9, -0.1)$ **>>>** radius = 0.3 **>>>** h = 0.05 **>>>** cyl = Cylinder(center, axis, radius, h) **contains**(*points*) TODO **get\_bounding\_box**() TODO **get\_volume**() Returns V: float

volume of the cylinder (radius r, height h) given by  $V = \pi r^2 h$ 

# **PYTHON MODULE INDEX**

# p

pymses.analysis, [59](#page-62-0) pymses.analysis.amrtocube, [61](#page-64-0) pymses.analysis.avg\_point, [60](#page-63-0) pymses.analysis.point\_sampler, [59](#page-62-1) pymses.analysis.profile\_binners, [60](#page-63-1) pymses.analysis.visualization, [48](#page-51-1) pymses.analysis.visualization.fft\_projection, [55](#page-58-0) pymses.analysis.visualization.raytracing, [56](#page-59-0) pymses.core.datasets, [42](#page-45-3) pymses.core.sources, [41](#page-44-2) pymses.core.transformations, [43](#page-46-1) pymses.filters, [46](#page-49-0) pymses.sources, [45](#page-48-1) pymses.sources.hop, [46](#page-49-1) pymses.sources.ramses.output, [45](#page-48-2) pymses.sources.ramses.sources, [45](#page-48-3) pymses.utils.constants, [61](#page-64-1) pymses.utils.regions, [62](#page-65-1)
# **INDEX**

# A

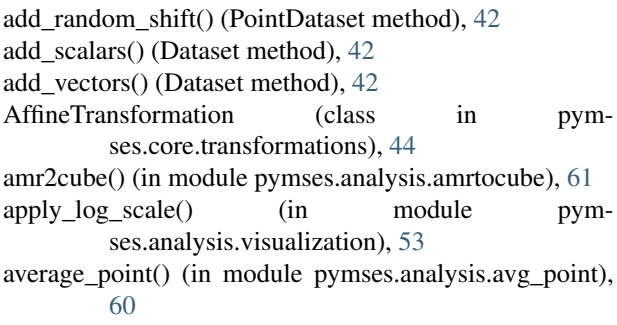

# B

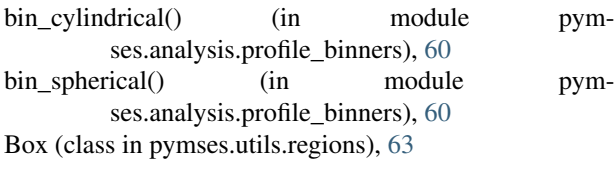

# $\mathcal{C}$

```
Camera (class in pymses.analysis.visualization), 48
CellsToPoints (class in pymses.filters), 47
ChainTransformation (class in pym-
        ses.core.transformations), 44
concatenate() (pymses.core.datasets.PointDataset class
        method), 43
contains() (Cylinder method), 65
contains() (Region method), 62
contains() (Sphere method), 63
contains() (SphericalShell method), 63
49
convol_fft() (ConvolKernel method), 56
ConvolKernel (class in pym-
        ses.analysis.visualization.fft_projection),
        56
copy() (Camera method), 49
Cos2SplatterKernel (class in pym-
        ses.analysis.visualization.fft_projection),
        56
Cube (class in pymses.utils.regions), 64
Cylinder (class in pymses.utils.regions), 64
```
# D

```
Dataset (class in pymses.core.datasets), 42
deproject_points() (Camera method), 49
DrawStarsParameters (class in pym-
        ses.analysis.visualization), 53
```
#### E

express() (Unit method), [61](#page-64-0) ExtendedPointFilter (class in pymses.filters), [48](#page-51-0)

# F

fields (Dataset attribute), [42](#page-45-0) Filter (class in pymses.core.sources), [41](#page-44-0) filtered\_by\_mask() (PointDataset method), [43](#page-46-0) filtered\_dset() (CellsToPoints method), [47](#page-50-0) filtered\_dset() (ExtendedPointFilter method), [48](#page-51-0) filtered\_dset() (Filter method), [41](#page-44-0) filtered\_dset() (SplitCells method), [48](#page-51-0) flatten() (Source method), [41](#page-44-0) FractionOperator (class in pymses.analysis.visualization), [54](#page-57-0) from\_csv() (pymses.analysis.visualization.Camera class method), [49](#page-52-0) from\_HDF5() (pymses.analysis.visualization.Camera class method), [49](#page-52-0) from\_hdf5() (pymses.core.datasets.Dataset class method), [42](#page-45-0) from\_hdf5() (pymses.core.datasets.PointDataset class method), [43](#page-46-0) G

- Gauss1DSplatterKernel (class in pymses.analysis.visualization.fft\_projection), [56](#page-59-0)
- GaussSplatterKernel (class in pymses.analysis.visualization.fft\_projection), [56](#page-59-0)

get 3D right eye cam() (Camera method), [49](#page-52-0)

get\_bounding\_box() (Box method), [64](#page-67-0)

```
49
```
get\_bounding\_box() (Cylinder method), [65](#page-68-0)

get bounding  $box()$  (Sphere method), [63](#page-66-0) get\_bounding\_box() (SphericalShell method), [63](#page-66-0) get\_camera\_axis() (Camera method), [49](#page-52-0) get\_domain\_dset() (Filter method), [41](#page-44-0) get\_domain\_dset() (RamsesGenericSource method), [45](#page-48-0) get map box() (Camera method), [49](#page-52-0) get\_map\_mask() (Camera method), [49](#page-52-0) get\_map\_range() (in module pymses.analysis.visualization), [53](#page-56-0) get\_map\_size() (Camera method), [49](#page-52-0) get\_pixel\_surface() (Camera method), [50](#page-53-0) get\_pixels\_coordinates\_edges() (Camera method), [50](#page-53-0) get\_rays() (Camera method), [50](#page-53-0) get\_region\_size\_level() (Camera method), [50](#page-53-0) get\_required\_resolution() (Camera method), [50](#page-53-0) get\_size() (ConvolKernel method), [56](#page-59-0) get\_sizes() (IsotropicExtPointDataset method), [43](#page-46-0) get\_slice\_points() (Camera method), [50](#page-53-0) get\_source\_type() (Filter method), [41](#page-44-0) get\_source\_type() (RamsesAmrSource method), [46](#page-49-0) get\_source\_type() (RamsesParticleSource method), [46](#page-49-0) get\_volume() (Box method), [64](#page-67-0) get\_volume() (Cube method), [64](#page-67-0) get\_volume() (Cylinder method), [65](#page-68-0) get\_volume() (Sphere method), [63](#page-66-0) get\_volume() (SphericalShell method), [63](#page-66-0)

#### I

identity() (in module pymses.core.transformations), [44](#page-47-0) inverse() (AffineTransformation method), [44](#page-47-0) inverse() (ChainTransformation method), [44](#page-47-0) inverse() (LinearTransformation method), [44](#page-47-0) inverse() (Transformation method), [43](#page-46-0) IsotropicExtPointDataset (class in pymses.core.datasets), [43](#page-46-0) iter\_dsets() (Dataset method), [42](#page-45-0) iter\_dsets() (Source method), [41](#page-44-0)

#### L

LinearTransformation (class in pymses.core.transformations), [44](#page-47-0) list\_all() (in module pymses.utils.constants), [62](#page-65-0)

#### M

MapFFTProcessor (class in pymses.analysis.visualization.fft\_projection), [55](#page-58-0)

MaxLevelOperator (class in pymses.analysis.visualization), [54](#page-57-0)

# O

OctreeRayTracer (class in pymses.analysis.visualization.raytracing), [57](#page-60-0)

Operator (class in pymses.analysis.visualization), [53](#page-56-0)

#### P

PointDataset (class in pymses.core.datasets), [42](#page-45-0) PointFunctionFilter (class in pymses.filters), [46](#page-49-0) PointIdFilter (class in pymses.filters), [47](#page-50-0) PointRandomDecimatedFilter (class in pymses.filters), [47](#page-50-0) prepare\_data() (MapFFTProcessor method), [55](#page-58-0) printout() (Box method), [64](#page-67-0) printout() (Camera method), [50](#page-53-0) process() (MapFFTProcessor method), [55](#page-58-0) process() (OctreeRayTracer method), [58](#page-61-0) process() (RayTracer method), [57](#page-60-0) process() (RayTracerMPI method), [58](#page-61-0) project\_points() (Camera method), [50](#page-53-0) pymses.analysis (module), [59](#page-62-0) pymses.analysis.amrtocube (module), [61](#page-64-0) pymses.analysis.avg\_point (module), [60](#page-63-0) pymses.analysis.point\_sampler (module), [59](#page-62-0) pymses.analysis.profile\_binners (module), [60](#page-63-0) pymses.analysis.visualization (module), [48](#page-51-0) pymses.analysis.visualization.fft\_projection (module), [55](#page-58-0) pymses.analysis.visualization.raytracing (module), [56](#page-59-0) pymses.core.datasets (module), [42](#page-45-0) pymses.core.sources (module), [41](#page-44-0) pymses.core.transformations (module), [43](#page-46-0) pymses.filters (module), [46](#page-49-0) pymses.sources (module), [45](#page-48-0) pymses.sources.hop (module), [46](#page-49-0) pymses.sources.ramses.output (module), [45](#page-48-0) pymses.sources.ramses.sources (module), [45](#page-48-0) pymses.utils.constants (module), [61](#page-64-0) pymses.utils.regions (module), [62](#page-65-0) PyramidSplatterKernel (class in pymses.analysis.visualization.fft\_projection), [56](#page-59-0)

# R

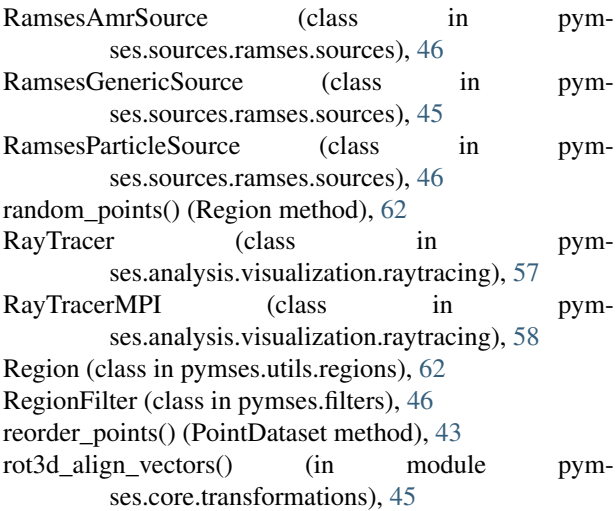

rot3d axvector() (in module pymses.core.transformations), [44](#page-47-0)

rot3d axvector matrix() (in module pymses.core.transformations), [44](#page-47-0)

rot3d\_euler() (in module pymses.core.transformations), [45](#page-48-0)

rotate\_around\_up\_vector() (Camera method), [50](#page-53-0)

# S

sample\_points() (in module pym-ses.analysis.point\_sampler), [59](#page-62-0) save\_csv() (Camera method), [50](#page-53-0) save\_HDF5() (Camera method), [50](#page-53-0) save\_HDF5\_seq\_to\_img() (in module pymses.analysis.visualization), [52](#page-55-0) save\_HDF5\_to\_img() (in module pymses.analysis.visualization), [51](#page-54-0) save\_HDF5\_to\_plot() (in module pymses.analysis.visualization), [51](#page-54-0) save\_map\_HDF5() (in module pymses.analysis.visualization), [51](#page-54-0) ScalarOperator (class in pymses.analysis.visualization), [53](#page-56-0) scale() (in module pymses.core.transformations), [45](#page-48-0) set\_perspectiveAngle() (Camera method), [50](#page-53-0) set\_read\_lmax() (Filter method), [42](#page-45-0) set\_read\_lmax() (Source method), [41](#page-44-0) similar() (Camera method), [50](#page-53-0) SliceMap() (in module pymses.analysis.visualization), [54](#page-57-0) Source (class in pymses.core.sources), [41](#page-44-0) Sphere (class in pymses.utils.regions), [62](#page-65-0) SphericalShell (class in pymses.utils.regions), [63](#page-66-0) SplitCells (class in pymses.filters), [47](#page-50-0) SubsetFilter (class in pymses.core.sources), [42](#page-45-0)

### T

transform() (PointDataset method), [43](#page-46-0) transform\_points() (AffineTransformation method), [44](#page-47-0) transform\_points() (ChainTransformation method), [44](#page-47-0) transform\_points() (LinearTransformation method), [44](#page-47-0) transform\_points() (Transformation method), [43](#page-46-0) transform\_vectors() (AffineTransformation method), [44](#page-47-0) transform\_vectors() (ChainTransformation method), [44](#page-47-0) transform\_vectors() (LinearTransformation method), [44](#page-47-0) transform\_vectors() (Transformation method), [44](#page-47-0) Transformation (class in pymses.core.transformations), [43](#page-46-0) translation() (in module pymses.core.transformations), [44](#page-47-0)

U

Unit (class in pymses.utils.constants), [61](#page-64-0)

# $\overline{V}$

viewing angle rotation() (Camera method), [50](#page-53-0)

#### W

write\_hdf5() (Dataset method), [42](#page-45-0) write\_hdf5() (PointDataset method), [43](#page-46-0)